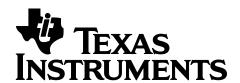

# Texas Instruments CC2540/41 \*\*Bluetooth® Low Energy Software Developer's Guide v1.3.2

Document Number: SWRU271F

| R | EFEREN          | CES                                                                          | 4  |
|---|-----------------|------------------------------------------------------------------------------|----|
| U | SEFUL L         | INKS                                                                         | 4  |
| 1 | OVER            | VIEW                                                                         | 5  |
|   |                 | TRODUCTION                                                                   |    |
|   |                 | LE PROTOCOL STACK BASICS                                                     |    |
|   |                 |                                                                              |    |
| 2 | TEXAS           | S INSTRUMENTS BLE SOFTWARE DEVELOPMENT PLATFORM                              | 6  |
|   | 2.1 Co          | ONFIGURATIONS                                                                | 6  |
|   | 2.2 PR          | OJECTS                                                                       | 8  |
| 3 | SOFTV           | VARE OVERVIEW                                                                | 9  |
|   |                 | PERATING SYSTEM ABSTRACTION LAYER (OSAL)                                     | 0  |
|   | 3.1.1           | Task Initialization                                                          |    |
|   | 3.1.2           | Task Events and Event Processing                                             |    |
|   | 3.1.3           | Heap Manager                                                                 |    |
|   | 3.1.4           | OSAL Messages                                                                |    |
|   | 3.2 H           | ARDWARE ABSTRACTION LAYER (HAL)                                              |    |
|   | 3.3 BI          | E PROTOCOL STACK                                                             | 12 |
|   | 3.3.1           | Generic Access Profile (GAP)                                                 | 12 |
|   | 3.3.2           | Generic Attribute Profile (GATT)                                             |    |
|   | 3.3.3           | Using the GAP and GATT Stack API                                             |    |
|   | 3.3.4           | GATT Server Application API                                                  |    |
|   | 3.3.5           | Library Files                                                                |    |
|   |                 | OFILES                                                                       |    |
|   | 3.4.1           | GAP Peripheral Role Profile                                                  |    |
|   | 3.4.2<br>3.4.3  | GAP Peripheral / Broadcaster Multi-Role Profile                              |    |
|   | 3.4.3<br>3.4.4  | GAP Central Role Profile                                                     |    |
|   | 3.4.5           | Simple GATT Profile                                                          |    |
|   | 3.4.6           | Simple Keys GATT Profile                                                     |    |
|   | 3.4.7           | Device Information Service                                                   |    |
|   | 3.4.8           | Additional GATT Profiles                                                     |    |
| 4 | WODL            | XING WITH PROJECTS USING IAR EMBEDDED WORKBENCH 8.10.4                       |    |
| 4 |                 |                                                                              |    |
|   |                 | R OVERVIEW                                                                   |    |
|   |                 | SING IAR EMBEDDED WORKBENCH                                                  |    |
|   | 4.2.1           | Open an Existing ProjectProject Options, Configurations, and Defined Symbols | 23 |
|   | 4.2.2<br>4.2.3  |                                                                              |    |
|   | 4.2.3<br>4.2.4  | Building and Debugging a ProjectLinker Map File                              |    |
|   |                 | MPLEBLEPERIPHERAL SAMPLE PROJECT                                             |    |
|   | 4.3.1           | Project Overview                                                             |    |
|   | 4.3.2           | Initialization                                                               |    |
|   | 4.3.3           | Periodic Event                                                               |    |
|   | 4.3.4           | Peripheral State Notification Callback                                       |    |
|   | 4.3.5           | Key Presses (CC2540/41DK-MINI Keyfob only)                                   |    |
|   | 4.3.6           | LCD Display (CC2540/41 Slave only)                                           |    |
|   | 4.3.7           | Complete Attribute Table                                                     |    |
|   | 4.4 SII         | MPLEBLECENTRAL SAMPLE PROJECT                                                | 38 |
|   | 4.4.1           | Project Overview                                                             |    |
|   | 4.4.2           | User Interface                                                               |    |
|   | 4.4.3           | Basic Operation                                                              |    |
|   | 4.4.4           | Initialization                                                               |    |
|   | 4.4.5           | Event Processing                                                             |    |
|   | 4.4.6           | Callbacks                                                                    |    |
|   | 4.4.7<br>4.5 Ho | Service Discovery<br>DSTTESTRELEASE NETWORK PROCESSOR PROJECT                |    |
|   | 4.J H           | JST I ESTNELEASE NET WUKK FRUCESSUK FRUJECT                                  | 40 |

|   | 4.5.1   | Project Overview                     | 40  |
|---|---------|--------------------------------------|-----|
|   |         | External Device Control of BLE Stack |     |
|   | 4.6 ADD | DITIONAL SAMPLE PROJECTS             | 41  |
| 5 | GENER.  | AL INFORMATION                       | 42  |
|   | 5.1 REL | EASE NOTES HISTORY                   | .42 |
|   | 5.2 Doc | CUMENT HISTORY                       | 54  |
| 6 | ADDRE   | SS INFORMATION                       | .54 |
| 7 | TI WOR  | RLDWIDE TECHNICAL SUPPORT            | .54 |

## References

Included with Texas Instruments *Bluetooth* Low Energy v1.3.2 Stack Release (All path and file references in this document assume that the BLE development kit software has been installed to the default path C:\Texas Instruments\BLE-CC254X-1.3.2\):

- [1] OSAL API Guide
  - C:\Texas Instruments\ BLE-CC254X-1.3.2\Documents\osal\OSAL API.pdf
- [2] HAL API Guide
  - C:\Texas Instruments\ BLE-CC254X-1.3.2\Documents\hal\HAL API.pdf
- [3] TI BLE Vendor Specific HCI Reference Guide
  - C:\Texas Instruments\ BLE-CC254X-1.3.2\Documents\ TI\_BLE\_Vendor\_Specific\_HCI\_Guide.pdf
- [4] Texas Instruments CC2540 Bluetooth Low Energy API Guide
  - C:\Texas Instruments\ BLE-CC254X-1.3.2\Documents\BLE\_API\_Guide\_main.htm
- [5] Texas Instruments CC2540 Bluetooth Low Energy Sample Applications Guide

C:\Texas Instruments\ BLE-CC254X-1.3.2\Documents\ TI\_BLE\_Sample\_Applications\_Guide.pdf

Available for download from the Texas Instruments web site:

[6] Texas Instruments CC2540DK-MINI Bluetooth Low Energy User Guide v1.1 http://www.ti.com/lit/pdf/swru270

Available for download from the Bluetooth Special Interest Group (SIG) web site:

- [7] Specification of the Bluetooth System, Covered Core Package version: 4.0 (30-June-2010) https://www.bluetooth.org/docman/handlers/downloaddoc.ashx?doc\_id=229737
- [8] Device Information Service (Bluetooth Specification), version 1.0 (24-May-2011) https://www.bluetooth.org/docman/handlers/downloaddoc.ashx?doc\_id=238689

# **Useful Links**

TI Bluetooth LE Wiki-page: www.ti.com/ble-wiki Latest stack download: www.ti.com/ble-stack

Support forum: www.ti.com/ble-forum

## 1 Overview

The purpose of this document is to give an overview of the Texas Instruments CC2540/41 *Bluetooth*® low energy (BLE) software development kit. This document also serves as an introduction to the BLE standard; however it should not be used as a substitute for the complete specification. For more details, see [7].

The release history of the BLE software development kit, including detailed information on changes, enhancements, bug fixes, and known issues, can be found in section 5.1.

## 1.1 Introduction

Version 4.0 of the *Bluetooth*® standard allows for two systems of wireless technology: Basic Rate (BR; often referred to as "BR/EDR" for "Basic Rate / Enhanced Data Rate") and *Bluetooth* low energy (BLE). The BLE system was created for the purpose of transmitting very small packets of data at a time, while consuming significantly less power than BR/EDR devices.

Devices that can support BR and BLE are referred to as dual-mode devices and go under the branding *Bluetooth* Smart Ready. Typically in a *Bluetooth* system, a mobile phone or laptop computer will be a dual-mode device. Devices that only support BLE are referred to as single-mode devices and go under the branding *Bluetooth* Smart. These single-mode devices are generally used for application in which low power consumption is a primary concern, such as those that run on coin cell batteries.

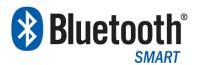

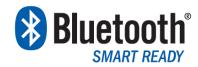

Figure 1 Bluetooth Smart and Smart Ready Branding Marks

#### 1.2 BLE Protocol Stack Basics

The BLE protocol stack architecture is illustrated here:

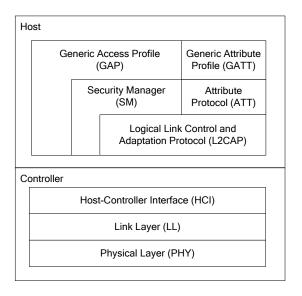

Figure 2: BLE Protocol Stack

The protocol stack consists of two sections: the controller and the host. This separation of controller and host goes back to standard *Bluetooth* BR/EDR devices, in which the two sections

were often implemented separately. Any profiles and applications that are being used sit on top of the GAP and GATT layers of the stack.

The PHY layer is a 1Mbps adaptive frequency-hopping GFSK (Gaussian Frequency-Shift Keying) radio operating in the unlicensed 2.4 GHz ISM (Industrial, Scientific, and Medical) band.

The LL essentially controls the RF state of the device, with the device being in one of five possible states: standby, advertising, scanning, initiating, or connected. Advertisers transmit data without being in a connection, while scanners listen for advertisers. An initiator is a device that is responding to an advertiser with a connection request. If the advertiser accepts, both the advertiser and initiator will enter a connected state. When a device is in a connection, it will be connected in one of two roles: master or slave. The device that initiated the connection becomes the master, and the device that accepted the request becomes the slave.

The HCI layer provides a means of communication between the host and controller via a standardized interface. This layer can be implemented either through a software API, or by a hardware interface such as UART, SPI, or USB.

The L2CAP layer provides data encapsulation services to the upper layers, allowing for logical end-to-end communication of data.

The SM layer defines the methods for pairing and key distribution, and provides functions for the other layers of the stack to securely connect and exchange data with another device.

The GAP layer directly interfaces with the application and/or profiles, and handles device discovery and connection-related services for the device. In addition, GAP handles the initiation of security features.

The ATT protocol allows a device to expose certain pieces of data, known as "attributes", to another device. In the context of ATT, the device exposing attributes is referred to as the "server", and the peer device is referred to as the "client". The LL state (master or slave) of the device is independent of the ATT role of the device. For example, a master device may either be an ATT server or an ATT client, and a slave device may also be either an ATT server or an ATT client. It is also possible for a device to be both an ATT server and an ATT client simultaneously.

The GATT layer is a service framework that defines the sub-procedures for using ATT. GATT specifies the structure of profiles. In BLE, all pieces of data that are being used by a profile or service are called "characteristics". All data communications that occur between two devices in a BLE connection are handled through GATT sub-procedures. Therefore, the application and/or profiles will directly use GATT.

# 2 Texas Instruments BLE software development platform

The Texas Instruments royalty-free BLE software development kit is a complete software platform for developing single-mode BLE applications. It is based on the CC2540/41, complete System-on-Chip (SoC) solutions. The CC2540/41 combines a 2.4GHz RF transceiver, microcontroller, up to 256kB of in-system programmable memory, 8kB of RAM, and a full range of peripherals.

# 2.1 Configurations

The platform supports two different stack / application configurations:

• Single-Device: The controller, host, profiles, and application are all implemented on the CC2540/41 as a true single chip solution. This is the simplest and most common configuration when using the CC2540/41. This is the configuration that most of our sample projects use. It is most cost effective and provides the lowest-power performance. The SampleBLEPeripheral and SimpleBLECentral projects are examples of applications built using the single-device configuration. More information on these projects can be found in section 4.

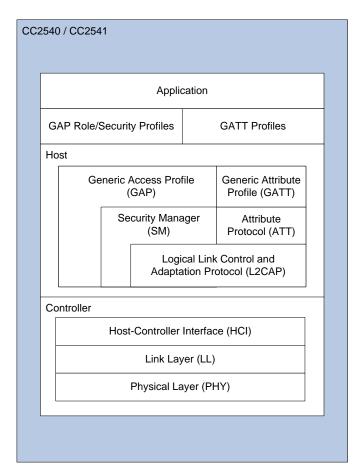

**Figure 3: Single-Device Configuration** 

• Network Processor: The controller and host are implemented together on the CC2540/41, while the profiles and application are implemented separately. The application and profiles communicate with the CC2540/41 by means of vendor-specific HCI commands using a SPI or UART interface, or using a virtual UART interface over USB. This configuration is useful for applications which execute on either another device (such as an external microcontroller) or a PC. In these cases, the application can be developed externally while still running the BLE stack on the CC2540/41. To use the network processor, the HostTestRelease project must be used. More information on the HostTestRelease project can be found in section 4.5.

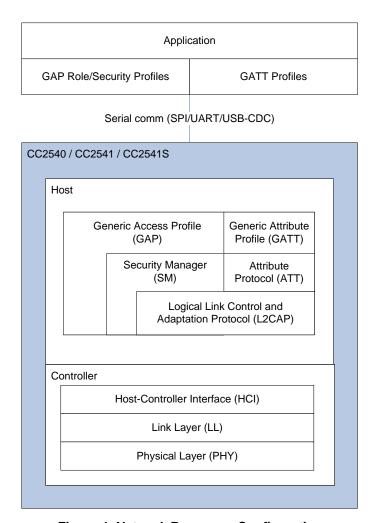

**Figure 4: Network Processor Configuration** 

## 2.2 Projects

The SimpleBLEPeripheral project consists of sample code that demonstrates a very simple application in the single-device configuration. It can be used as a reference for developing a slave / peripheral application.

The SimpleBLECentral project is similar, in that it demonstrates a simple master / central application in the single-device configuration, and can be used as a reference for developing master / central applications.

The HostTestRelease project is used to build the BLE network processor software for the CC2540/41. It contains configurations for both master and slave roles.

Several other sample projects are included in the BLE development kit, implementing various profiles and demo applications. More information on these projects can be found in [5]

Copyright © 2010-2013 Texas Instruments, Inc.

# 3 Software Overview

Software developed using the BLE software development kit consists of five major sections: the OSAL, HAL, the BLE Protocol Stack, profiles, and the application. The BLE protocol stack is provided as object code, while the OSAL and HAL code is provided as full source. In addition, three GAP profiles (peripheral role, central role, and peripheral bond manager) are provided, as well as several sample GATT profiles and applications.

All path and file references in this document assume that the BLE development kit software has been installed to the default path: C:\Texas Instruments\BLE-CC254X-1.3.2\.

Note. In this section, the **SimpleBLEPeripheral** project will be used as a reference; however all of the BLE projects included in the development kit will have a similar structure.

# 3.1 Operating System Abstraction Layer (OSAL)

The BLE protocol stack, the profiles, and all applications are all built around the Operating System Abstraction Layer (OSAL). The OSAL is not an actual operating system (OS) in the traditional sense, but rather a control loop that allows software to setup the execution of events. For each layer of software that requires this type of control, a task identifier (ID) must be created, a task initialization routine must be defined and added to the OSAL initialization, and an event processing routine must be defined. Optionally, a message processing routine may be defined as well. Several layers of the BLE stack, for example, are OSAL tasks, with the LL being the highest priority (since it has very strict timing requirements).

In addition to task management, the OSAL provides additional services such as message passing, memory management, and timers. All OSAL code is provided as full source.

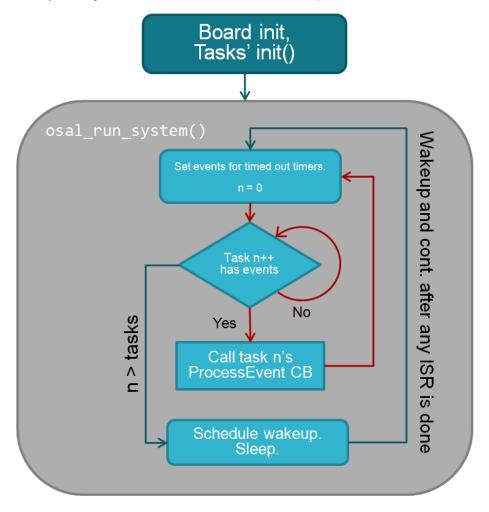

Figure 5: OSAL task loop

Copyright © 2010-2013 Texas Instruments, Inc.

Note: The OSAL is capable of providing many more services than are covered in this guide, including message management, timer management, and more; however for many applications this level of depth is not required. This guide should serve as an introduction to the basic framework of the OSAL.

Additional information on the OSAL can be found in [1]:

#### 3.1.1 Task Initialization

In order to use the OSAL, at the end of the **main** function there should be a call to **osal\_start\_system**. This is the OSAL routine that starts the system, and which will call the **osalInitTasks** function that is defined by the application. In the SimpleBLEPeripheral project, this function can be found in the file **OSAL\_SimpleBLEPeripheral.c**.

Each layer of software that is using the OSAL must have an initialization routine that is called from the function **osallnitTasks**. Within this function, the initialization routine for every layer of software is called. As each task initialization routine is called, an 8-bit "task ID" value is assigned to the task. Note that when creating an application, it is very important that it be added to the end of the list, such that it has a higher task ID than the others. This is because the priority of tasks is determined by the task ID, with a lower value meaning higher priority. It is important that the protocol stack tasks have the highest priority in order to function properly. Such is the case with the SimpleBLEPeripheral application: its initialization function is **SimpleBLEPeripheral\_Init**, and it has the highest task ID and therefore the lowest priority.

# 3.1.2 Task Events and Event Processing

After the OSAL completes initialization, it runs the executive loop checking for task events. This loop can be found in the function **osal\_start\_system** in the file **OSAL.c**. Task events are implemented as a 16-bit variable (one for each task) where each bit corresponds to a unique event. The definition and use of these event flags is completely up to the application.

For example, the SimpleBLEPeripheral application defines a flag in **simpleBLEPeripheral.h**: **SBP\_START\_DEVICE\_EVT** (0x0001), which indicates that the initial start has completed, and the application should begin. The only flag value which is reserved and cannot be defined by the application is 0x8000, which corresponds to the event **SYS\_EVENT\_MSG** (this event is used for messaging between tasks, which is covered in section 3.1.3).

When the OSAL detects an event for a task, it will call that task's event processing routine. The layer must add its event processing routine to the table formed by the array of function pointers called **tasksArr** (located in **OSAL\_SimpleBLEPeripheral.c** in the example). You will notice that the order of the event processing routines in **tasksArr** is identical to the order of task ID's in the **osalInitTasks** function. This is required in order for events to be processed by the correct software layer.

In the case of the SimpleBLEPeripheral application, the function is called **SimpleBLEPeripheral\_ProcessEvent**. Note that once the event is handled and if it is not removed from the event flag, the OSAL will continue to call the task's process event handler. As

can be seen in the SimpleBLEPeripheral application function

SimpleBLEPeripheral\_ProcessEvent, after the START\_DEVICE\_EVT event occurs, it returns the 16-bit events variable with the SBP\_START\_DEVICE\_EVT flag cleared.

It is possible for any layer of the software to set an OSAL event for any other layer, as well as for itself. The simplest way to set up an OSAL event is to use the **osal\_set\_event** function (prototype in **OSAL.h**), which immediately schedules a new event. With this function, you specify the task ID (of the task that will be processing the event) and the event flag as parameters.

Another way to set an OSAL event for any layer is to use the **osal\_start\_timerEx** function (prototype in **OSAL\_Timers.h**). This function operates just like the **osal\_set\_event** function. You select task ID of the task that will be processing the event and the event flag as parameters; however for a third parameter in **osal\_start\_timerEx** you input a timeout value in milliseconds. The OSAL will set a timer, and the specified event will not get set until the timer expires.

## 3.1.3 **Heap Manager**

OSAL provides basic memory management functions. The **osal\_mem\_alloc** function serves as a basic memory allocation function similar to the standard C malloc function, taking a single parameter determining the number of bytes to allocate, and returning a void pointer. If no memory is available, a **NULL** pointer will be returned. Similarly, the **osal\_mem\_free** function works similar to the standard C free function, freeing up memory that was previously allocated using **osal mem alloc**.

The pre-processor define INT\_HEAP\_LEN is used to reserve memory for dynamic allocation.

To see how much memory you typically need, you can set the pre-processor define OSALMEM\_METRICS=TRUE in the project options. After a stress test of the application where you send as many messages, have as many clients as you will in the worst case, remembering to use bonding and encryption during the test if that's applicable, you can look at the value of the variable *memMax* in OSAL\_Memory.c to see how much memory was ever allocated at the same time. This figure could be used as a guideline for lowering INT\_HEAP\_LEN if necessary, but thorough testing is needed, as the heap is used by the BLE stack.

# 3.1.4 **OSAL Messages**

OSAL also provides a system for different subsystems of the software to communicate with each other by sending or receiving messages. Messages can contain any type of data and can be any size. To send an OSAL message, first the memory must be allocated by calling the <code>osal\_msg\_allocate</code> function, passing in the length of the message as the only parameter. A pointer to a buffer containing the allocated space will be returned (you do not need to use <code>osal\_mem\_alloc</code> when using <code>osal\_msg\_allocate</code>). If no memory is available, a <code>NULL</code> pointer will be returned. You can then copy the data into the buffer. To send the message, the <code>osal\_msg\_send</code> should be called, with the destination task for the message indicated as a parameter.

The OSAL will then signal the receiving task that a message is arriving by setting the SYS\_EVENT\_MSG flag for that task. This causes the receiving task's event handler function to be called. The receiving task can then retrieve the data by calling <code>osal\_msg\_receive</code>, and can process accordingly based on the data received. It is recommended that every OSAL task have a local message processing function (the simpleBLEPeripheral application's message processing function is <code>simpleBLEPeripheral\_ProcessOSALMsg</code>) that decides what action to take based on the type of message received. Once the receiving task has completed processing the message, it must deallocate the memory using the function <code>osal\_msg\_deallocate</code> (you do not need to use <code>osal\_mem\_free</code> when using <code>osal\_msg\_deallocate</code>).

# 3.2 Hardware Abstraction Layer (HAL)

The Hardware Abstraction Layer (HAL) of the CC2540/41 software provides an interface of abstraction between the physical hardware to and the application and protocol stack. This allows for the development of new hardware (such as a new PCB) without making changes to the protocol stack or application source code. The HAL includes software for the SPI and UART communication interfaces, ADC, keys, and LED's etc. The HAL drivers that are provided support the following hardware platforms:

- SmartRF05EB + CC2540EM
- SmartRF05EB + CC2541EM
- CC2540 Keyfob
- CC2541 Keyfob
- CC2541 SensorTag
- CC2540 USB Dongle

When developing with a different hardware platform, it might be necessary to modify the HAL source for compatibility.

More information on the HAL API can be found in [2].

#### 3.3 BLE Protocol Stack

The entire BLE protocol stack is provided as object code in a single library file (Texas Instruments does not provide the protocol stack source code as a matter of policy). The functionality of the GAP and GATT layers should be understood as they interact directly with the application and profiles.

# 3.3.1 Generic Access Profile (GAP)

The GAP layer of the BLE Protocol Stack is responsible for handling the device's access modes and procedures, including device discovery, link establishment, link termination, initiation of security features, and device configuration.

The GAP layer is always operating in one of four roles:

- Broadcaster an advertiser that is non-connectable
- Observer scans for advertisements, but cannot initiate connections
- Peripheral an advertiser that is connectable, and operates as a slave in a single link-layer connection.
- Central scans for advertisements and initiates connections; operates as a master in a single or multiple link-layer connections. Currently, the BLE central stack supports up to three simultaneous connections.

The BLE specification allows for certain combinations of multiple-roles. The default setup of the sample application is to only support the peripheral role, though source code is provided to run a combination peripheral and broadcaster role.

In a typical *Bluetooth* Low Energy system, the peripheral device advertises with specific data letting any central device know that it is a connectable device. This advertisement contains the device address, and can contain some additional data as well, such as the device name. The central device, upon receiving the advertisement, sends a "scan request" to the peripheral. The peripheral responds with a "scan response". This is the process of device discovery, in that the central device is now aware of the peripheral device, and knows that it can form a connection with it. The central device can then send out a request to establish a link with the peripheral device. A connection request contains a few connection parameters:

• Connection Interval – In a BLE connection between two devices, a frequency-hopping scheme is used, in that the two devices each send and receive data from one another on a specific channel, then "meet" at a new channel (the link layer of the BLE stack handles the channel switching) at a specific amount of time later. This "meeting" where the two devices send and receive data is known as a "connection event". Even if there is no application data to be sent or received, the two devices will still exchange link layer data to maintain the connection. The connection interval is the amount of time between two connection events, in units of 1.25ms. The connection interval can range from a minimum value of 6 (7.5ms) to a maximum of 3200 (4.0s).

Different applications may require different connection intervals. The advantage of having a very long connection interval is that significant power is saved, since the device can sleep most of the time between connection events. The disadvantage is that if a device has data that it needs to send, it must wait until the next connection event.

The advantage of having a very short connection interval is that there is more opportunity for data to be sent or received, as the two devices will connect more frequently. The disadvantage is that more power will be consumed, since the device is frequently waking up for connection events.

• Slave Latency – This parameter gives the slave (peripheral) device the option of skipping a number of connection events. This gives the peripheral device some flexibility, in that if it does not have any data to send it can choose to skip connection events and stay asleep, thus providing some power savings. The decision is up to the peripheral device.

The slave latency value represents the maximum number of events that can be skipped. It can range from a minimum value of 0 (meaning that no connection events can be skipped) to a maximum of 499; however the maximum value must not make the effective connection interval (see below) greater than 16.0s.

• Supervision Timeout – This is the maximum amount of time between two successful connection events. If this amount of time passes without a successful connection event, the device is to consider the connection lost, and return to an unconnected state. This parameter value is represented in units of 10ms. The supervision timeout value can range from a minimum of 10 (100ms) to 3200 (32.0s). In addition, the timeout must be larger than the effective connection interval (explained below).

The "effective connection interval" is equal to the amount of time between two connection events, assuming that the slave skips the maximum number of possible events if slave latency is allowed (the effective connection interval is equal to the actual connection interval if slave latency is set to zero). It can be calculated using the formula:

# Effective Connection Interval = (Connection Interval) \* (1 + (Slave Latency))

Take the following example:

Connection Interval: 80 (100ms)

Slave Latency: 4

Effective Connection Interval: (100ms) \* (1 + 4) = 500ms

This tells us that in a situation in which no data is being sent from the slave to the master, the slave will only transmit during a connection event once every 500ms.

In many applications, the slave will skip the maximum number of connection events. Therefore it is useful to consider the effective connection interval when selecting your connection parameters. Selecting the correct group of connection parameters plays an important role in power optimization of your BLE device. The following list gives a general summary of the trade-offs in connection parameter settings:

Reducing the connection interval will:

- Increase the power consumption for both devices
- Increase the throughput in both directions
- Reduce the amount of time that it takes for data to be sent in either direction

Increasing the connection interval will:

- Reduce the power consumption for both devices
- Reduce the throughput in both directions
- Increase the amount of time that it takes for data to be sent in either direction

Reducing the slave latency (or setting it to zero) will:

- Increase the power consumption for the peripheral device
- Reduce the amount of time that it takes for data sent from the central device to be received by the peripheral device

Increasing the slave latency will:

- Reduce power consumption for the peripheral during periods when the peripheral has no data to send to the central device
- Increase the amount of time that it takes for data sent from the central device to be received by the peripheral device

In some cases, the central device will request a connection with a peripheral device containing connection parameters that are unfavorable to the peripheral device. In other cases, a peripheral device might have the desire to change parameters in the middle of a connection, based on the

Copyright © 2010-2013 Texas Instruments, Inc.

peripheral application. The peripheral device can request the central device to change the connection settings by sending a "Connection Parameter Update Request". This request is handled by the L2CAP layer of the protocol stack.

This request contains four parameters: minimum connection interval, maximum connection interval, slave latency, and timeout. These values represent the parameters that the peripheral device desires for the connection (the connection interval is given as a range). When the central device receives this request, it has the option of accepting or rejecting the new parameters.

A connection can be voluntarily terminated by either the master or the slave for any reason. One side initiates termination, and the other side must respond accordingly before both devices exit the connected state.

GAP also handles the initiation of security features during a BLE connection. Certain data may be readable or writeable only in an authenticated connection. Once a connection is formed, two devices can go through a process called pairing. When pairing is performed, keys are established which encrypt and authenticate the link. In a typical case, the peripheral device will require that the central device provide a passkey in order to complete the pairing process. This could be a fixed value, such as "000000", or could be a randomly generated value that gets provided to the user (such as on a display). After the central device sends the correct passkey, the two devices exchange security keys to encrypt and authenticate the link.

In many cases, the same central and peripheral devices will be regularly connecting and disconnecting from each other. BLE has a security feature that allows two devices, when pairing, to give each other a long-term set of security keys. This feature, called bonding, allows the two devices to quickly re-establish encryption and authentication after re-connecting without going through the full pairing process every time that they connect, as long as they store the long-term key information.

In the SimpleBLEPeripheral application, the management of the GAP role is handled by the GAP role profile, and the management of bonding information is handled by the GAP security profile. More information on the GAP profiles included with the CC2540/41 BLE Protocol Stack can be found in section 3.4

## 3.3.2 Generic Attribute Profile (GATT)

The GATT layer of the BLE Protocol Stack is designed to be used by the application for data communication between two connected devices. From a GATT standpoint, when two devices are connected they are each in one of two roles:

- GATT Client This is the device that is reading/writing data from/to the GATT Server.
- GATT Server This is the device containing the data that is being read/written by the GATT
  Client

It is important to note that the GATT roles of Client and Server are completely independent from the BLE link-layer roles of slave and master, or from the GAP peripheral and central roles. A slave can be either a GATT Client or a GATT Server, and a master can be either a GATT client or a GATT Server.

A GATT server consists of one or more GATT services, which are collections of data to accomplish a particular function or feature.

In the case of the SimpleBLEPeripheral application, there are three GATT services:

- Mandatory GAP Service This service contains device and access information, such as the
  device name and vendor and product identification, and is a part of the BLE protocol stack. It
  is required for every BLE device as per the BLE specification. The source code for this
  service is not provided, as it is built into the stack library.
- Mandatory GATT Service This service contains information about the GATT server and is
  a part of the BLE protocol stack. It is required for every GATT server device as per the BLE
  specification. The source code for this service is not provided, as it is built into the stack
  library.

 SimpleGATTProfile Service – This service is a sample profile that is provided for testing and for demonstration. The full source code is provided in the files simpleGATTProfile.c and simpleGATTProfile.h.

"Characteristics" are values that are used by a service, along with properties and configuration information. GATT defines the sub-procedures for discovering, reading, and writing attributes over a BLE connection.

The characteristic values, along with their properties and their configuration data (known as "descriptors") on the GATT Server are stored in the attribute table. The attribute table is simply a database containing small pieces of data called attributes. In addition to the value itself, each attribute has the following properties associated with it:

- **Handle** this is essentially the attribute's "address" in the table. Every attribute has a unique handle.
- **Type** this indicates what the data represents. It is often referred to as a "UUID" (universal unique identifier) assigned by the *Bluetooth* SIG, or a custom type
- Permissions this enforces if and how a GATT client device can access the attribute's value.

GATT defines several sub-procedures for communication between the GATT server and client. Here are a few of the sub-procedures:

- Read Characteristic Value The client requests to read the characteristic value at a specific handle, and the server responds to the client with the value (assuming that the attribute has read permissions).
- Read Using Characteristic UUID The client requests to read all characteristic values of a
  certain type, and the server responds to the client with the handles and values (assuming that
  the attribute has read permissions) of all characteristics with matching type. The client does
  not need to know the handles of these characteristics.
- Read Multiple Characteristic Values The client requests to read the characteristic values of several handles in a single request, and the server responds to the client with the values (assuming that the attributes all have read permissions). The client must know how to parse the data between the different characteristic values.
- Read Characteristic Descriptor The client requests to read a characteristic descriptor at a specific handle, and the server responds to the client with the descriptor value (assuming that the attribute has read permissions).
- **Discover Characteristic by UUID** The client requests to discover the handle of a specific characteristic by its type. The server responds with the characteristic declaration, containing the handle of the characteristic value as well as the characteristic's permissions.
- Write Characteristic Value The client requests to write a characteristic value at a specific handle to the server, and the server responds to the client to indicate whether the write was successful or not.
- Write Characteristic Descriptor The client requests to write to a characteristic descriptor
  at a specific handle to the server, and the server responds to the client to indicate whether the
  write was successful or not.
- Characteristic Value Notification The server notifies the client of a characteristic value. The client does not need to prompt the server for the data, nor does it need to send any response when a notification is received, but it must first configure the characteristic to enable notifications. A profile defines when the server is supposed to send the data.

Each profile initializes its corresponding service and internally registers the service with the GATT server on the device. The GATT server adds the entire service to the attribute table, and assigns unique handles to each attribute.

There are a few special attribute types that are found in the GATT attribute table, with values defined by the *Bluetooth* SIG:

- GATT\_PRIMARY\_SERVICE\_UUID This indicates the start of a new service, and the type
  of the service provided
- GATT\_CHARACTER\_UUID This is known as the "characteristic declaration", and it
  indicates that the attribute immediately following it is a GATT characteristic value
- GATT\_CLIENT\_CHAR\_CFG\_UUID This attribute represents a characteristic descriptor that
  corresponds to the nearest preceding (by handle) characteristic value in the attribute table. It
  allows the GATT client to enable notifications of the characteristic value
- GATT\_CHAR\_USER\_DESC\_UUID This attribute represents a characteristic descriptor that
  corresponds to the nearest preceding (by handle) characteristic value in the attribute table. It
  contains an ASCII string with a description of the corresponding characteristic

These are just few of the special attribute types that are included in the BLE specification. For more details on other attribute types, see [4].

## 3.3.3 Using the GAP and GATT Stack API

The application and profiles directly call GAP and GATT API functions to perform BLE-related functions, such as advertising, connecting, and reading and writing characteristics. For detailed information on the APIs of the different layers of the BLE protocol stack, the interactive HTML guide can be consulted. For more details on this, see [4].

The general procedure for using the GAP or GATT API is as follows:

- 1. Call API function with appropriate parameters
- 2. Stack performs specified action and returns
- 3. After action is complete, or whenever the stack has information to report back to calling task, the stack sends an OSAL message to the calling task
- 4. Calling task receives and processes accordingly based on the message
- 5. Calling task de-allocates the message

An example of this procedure can be seen in the GAP peripheral role profile (peripheral.c):

- 1. In order to initialize the device, the profile calls the GAP API function GAP\_DeviceInit.
- 2. GAP performs the initialization and the function returns a value of **SUCCESS** (0x00).
- After initialization is complete, the BLE stack sends an OSAL message back to the peripheral role profile with a header event value of GAP\_MSG\_EVENT, and an opcode value of GAP DEVICE INIT DONE EVENT.
- 4. The profile task receives a SYS\_EVENT\_MSG event, indicating that it has a message waiting. The profile receives the message and looks at the header and opcode values. Based on this, the profile knows to cast the message data to the appropriate type (gapDeviceInitDoneEvent\_t) and process accordingly. In this case, the profile stores the generated keys in the NV memory space and locally saves the device address.
- 5. The profile de-allocates the message and returns.

Here is one more example that would occur if a GATT client device wants to perform a GATT read request on a peer GATT server:

- 1. The application calls the GATT sub-procedure API function, passing the connection handle, the characteristic handle (contained within thedata type), and its own task ID as parameters.
- 2. GATT processes the request, and returns a value of **SUCCESS** (0x00).
- 3. The stack sends out the read request at the next connection event. When a read response is received from the remote device, the stack sends an OSAL message containing the data in

the read response back to the application. The message contains a header event value of **GATT\_MSG\_EVENT** and a method value of **ATT\_READ\_RSP**.

- 4. The application task receives a **SYS\_EVENT\_MSG** event, indicating that it has a message waiting. The profile receives the message and looks at at the header and method values. Based on this, the profile knows to cast the message data to the appropriate type (attReadRsp\_t) and retrieve the data that was received in the read response.
- 5. The profile de-allocates the message and returns.

## 3.3.4 GATT Server Application API

The GATT Server Application provides APIs to the higher layer GATT profiles to perform two primary functions:

- Register or deregister service attributes and callback functions from the GATT Server
- Add or delete a GATT Service. This API adds or deletes the GATT Service's attribute list and callback functions to/from the GATT Server Application

A profile may support one or more services. Each of the services may support characteristics or references to other services. Each characteristic contains a value and may contain optional descriptors. The service, characteristic, characteristic value and descriptors are all stored as attributes on the server.

The service attribute list to be registered with the GATT Server Application must start with a service attribute followed by all the attributes associated with that service attribute. Each service is an array of type **gattAttribute\_t**, as defined in the file **gatt.h**.

## 3.3.5 **Library Files**

Even though a single library file is needed for a BLE application to use the stack, there are two different files corresponding to two different configurations for either CC2540 or CC2541 (see section 2.1 for more information on stack / application configurations). Table 1 below can be used as a reference to determine the correct library file to use in the project:

| 0                    | GAP Roles Supported |          |            |         | 01.1    |                                              |  |
|----------------------|---------------------|----------|------------|---------|---------|----------------------------------------------|--|
| Configuration        | Broadcaster         | Observer | Peripheral | Central | Chipset | Library                                      |  |
| Network<br>Processor | Х                   | Х        | Х          | Х       | CC2540  | CC2540_BLE.lib<br>CC254X_BLE_HCI_TL_Full.lib |  |
| Single-Device        | X                   | Х        | Х          | Х       | CC2540  | CC2540_BLE.lib                               |  |
| Single-Device        | X                   |          |            |         | CC2540  | CC2540_BLE_bcast.lib                         |  |
| Single-Device        | Х                   | Х        |            |         | CC2540  | CC2540_BLE_<br>bcast_observ.lib              |  |
| Single-Device        |                     | Х        |            | Х       | CC2540  | CC2540_BLE_cent.lib                          |  |
| Single-Device        | Х                   | Х        |            | Х       | CC2540  | CC2540_BLE_<br>cent_bcast.lib                |  |
| Single-Device        |                     | Х        |            |         | CC2540  | CC2540_BLE_observ.lib                        |  |
| Single-Device        | X                   |          | Х          |         | CC2540  | CC2540_BLE_peri.lib                          |  |
| Single-Device        | Х                   | Х        | Х          |         | CC2540  | CC2540_BLE_<br>peri_observ.lib               |  |
| Network<br>Processor | Х                   | Х        | Х          | Х       | CC2541  | CC2541_BLE.lib<br>CC254X_BLE_HCI_TL_Full.lib |  |
| Single-Device        | Х                   | Х        | х          | Х       | CC2541  | CC2541_BLE.lib                               |  |
| Single-Device        | Х                   |          |            |         | CC2541  | CC2541_BLE_<br>bcast.lib                     |  |
| Single-Device        | Х                   | Х        |            |         | CC2541  | CC2541_BLE_<br>bcast_observ.lib              |  |
| Single-Device        |                     | Х        |            | Х       | CC2541  | CC2541_BLE_cent.lib                          |  |

| Single-Device | x | X |   | х | CC2541 | CC2541_BLE_<br>cent_bcast.lib  |
|---------------|---|---|---|---|--------|--------------------------------|
| Single-Device |   | Х |   |   | CC2541 | CC2541_BLE_<br>observ.lib      |
| Single-Device | Х |   | Х |   | CC2541 | CC2541_BLE_peri.lib            |
| Single-Device | Х | Х | Х |   | CC2541 | CC2541_BLE_<br>peri_observ.lib |

**Table 1: BLE Stack Libraries** 

#### 3.4 Profiles

The BLE software development kit includes three GAP role profiles, one GAP security profile, and several sample GATT service profiles.

## 3.4.1 GAP Peripheral Role Profile

The peripheral role profile provides the means for the keyfob to advertise, connect with a central device (though the initiation of the connection must come from the central device), and request a specific set of connection parameters from a master device.

The primary API function prototypes for the peripheral role profile can be found in the file **peripheral.h**. The API provides functions to get and set certain GAP profile parameters: **GAPRole\_GetParameter** and **GAPRole\_SetParameter**, respectively. Here are a few GAP role parameters of interest:

- **GAPROLE\_ADVERT\_ENABLED** This parameter enables or disables advertisements. The default value for this parameter is **TRUE**.
- GAPROLE\_ADVERT\_DATA This is a string containing the data to appear in the advertisement packets. By setting this value to { 0x02, 0x01, 0x05 }, the device will use limited discoverable mode when advertising. More information on advertisement data types and definitions can be found in [7].
- GAPROLE\_SCAN\_RSP\_DATA This is a string containing the name of the device that will
  appear in scan response data. If an observer or central device is scanning and sends a scan
  request to the peripheral device, the peripheral will respond back with a scan response
  containing this string.
- GAPROLE\_ADVERT\_OFF\_TIME This parameter is used when the device is put into limited discoverable mode. It sets how long the device should wait before becoming discoverable again at the end of the limited discovery period. By setting this value to 0, the device will not become discoverable again until the GAPROLE\_ADVERT\_ENABLED is set back to TRUE.
- **GAPROLE\_PARAM\_UPDATE\_ENABLE** This enables automatic connection parameter update requests. The profile default value is **FALSE**.
- GAPROLE\_MIN\_CONN\_INTERVAL This parameter is the minimum desired connection interval value. The default value is 80, corresponding to 100ms.
- **GAPROLE\_MAX\_CONN\_INTERVAL** This parameter is the maximum desired connection interval value. The default value is 3200, corresponding to 4.0s.
- GAPROLE\_SLAVE\_LATENCY This parameter is the desired slave latency. The default value is 0.
- **GAPROLE\_TIMEOUT\_MULTIPLIER** This parameter is the desired connection supervision timeout. The default value is 1000 (corresponding to 10.0s)

The GAP peripheral role uses callback functions to notify the application of events. These are set up by means of the function **GAPRole\_StartDevice**. This function initializes the GAP peripheral

role, and should only be called once. Its single parameter is a pointer to a variable of type **gapRolesCBs\_t**, which is a structure containing two function pointers:

- **pfnStateChange** This function gets called every time the GAP changes states, with the new state of the GAP passed as a parameter.
- **pfnRssiRead** This function gets called every time the RSSI has been read, with the RSSI value passed as a parameter.

It is up to the application to provide the actual callback functions. In the case of the sample application, the state change function is **peripheralStateNotificationCB**, while no function is defined for the RSSI read (a **NULL** pointer is passed as the parameter for **pfnRssiRead**).

The peripheral profile also contains an automatic connection parameter update feature that can be enabled by setting the **GAPROLE\_PARAM\_UPDATE\_ENABLE** parameter to **TRUE**. If the feature is enabled and the peripheral device enters a connection with a connection interval that falls outside of the range of the desired interval, or with a slave latency or timeout setting that is not the desired value, the peripheral profile will automatically send a Connection Parameter Update Request with the desired parameters. As long as the parameter values are legal as per the BLE specification, the central device should accept the request and change the connection parameters. In the sample application, the desired connection parameters are set in the **SimpleBLEPeripheral\_Init** function, and can easily be changed to other values.

Additional details on using the GAP Peripheral Role Profile can be found in [4].

## 3.4.2 GAP Peripheral / Broadcaster Multi-Role Profile

The peripheral / broadcaster multi-role profile operates almost identically to the peripheral role profile; however it provides additional functionality allowing the device to operate in both the peripheral and broadcaster GAP roles simultaneously. In order to use this multi-role functionality, the files **peripheral.c** and **peripheral.h** should be excluded from the build, and the files **peripheralBroadcaster.c** and **peripheralBroadcaster.h** should be included. In addition, the preprocessor value **PLUS\_BROADCASTER** should be defined when using the peripheral / broadcaster multi-role profile.

The function names within the peripheral / broadcaster profile are the same as they are in the peripheral profile. This allows the developer to take a single-role application and add multi-role support with minimal changes to the existing source code.

Additional details on using Multi-Role Profiles can be found in [4].

# 3.4.3 GAP Central Role Profile

The central role profile provides the means for a central device to discover advertising devices, establish a connection with peripheral device, update the connection parameters, and monitor the RSSI.

The primary API function prototypes for the central role profile can be found in the file **central.h**. The API provides functions to get and set certain GAP profile parameters:

GAPCentralRole\_GetParameter and GAPCentralRole\_SetParameter, respectively.

The GAP Central Role Profile uses callback functions to notify the application of events. These are set up by means of the function **GAPCentralRole\_StartDevice**. This function initializes the GAP central role, and should only be called once. Its single parameter is a pointer to a variable of type **gapCentralRolesCBs\_t**, which is a structure containing two function pointers:

- eventCB This function gets called every time a GAP event occurs, such as when a device
  is discovered while scanning, or when a connection is established or terminated.
- rssiCB This function gets called every time the RSSI has been read, with the RSSI value passed as a parameter.

It is up to the application to provide the actual callback functions. In the case of the SimpleBLECentral sample application (see section 4.4), the event callback function is **simpleBLECentralEventCB** and the RSSI callback function is **simpleBLECentralRssiCB**.

The peripheral profile also contains an automatic connection parameter update feature that can be enabled by setting the **GAPROLE\_PARAM\_UPDATE\_ENABLE** parameter to **TRUE**. If the feature is enabled and the peripheral device enters a connection with a connection interval that falls outside of the range of the desired interval, or with a slave latency or timeout setting that is not the desired value, the peripheral profile will automatically send a Connection Parameter Update Request with the desired parameters. As long as the parameter values are legal as per the BLE specification, the central device should accept the request and change the connection parameters. In the sample application, the desired connection parameters are set in the **SimpleBLEPeripheral\_Init** function, and can easily be changed to other values.

Additional details on using the GAP Central Role Profile can be found in [4].

## 3.4.4 **GAP Bond Manager**

Note: The GAP Peripheral Bond Manager from the BLEv1.0 software release has been replaced by the GAP Bond Manager in BLEv1.1, which now supports both peripheral and central role configurations. The files **gapperiphbondmgr.c** and **gapperiphbondmgr.h** are still included to support legacy applications; however for it is recommended that future applications use the new bond manager, as it is had additional features and is based on the latest updates.

The GAP Bond Manager allows the device to automatically initiate or respond to pairing requests from a connected device. After pairing, if security keys are exchanged and bonding is enabled, the bond manager saves the security key information in non-volatile memory.

Whenever the bond manager initiates, it loads any previously-stored bonding information into memory. When the device goes into a new connection and if the peer device address matches the address of the information that was loaded, it passes the keys and other necessary data to the GAP layer of the BLE protocol stack. This way, encryption can easily (or automatically) be reestablished.

The bond manager is primarily controlled by the GAP role profile; however the application can access a parameter in the bond manager using the **GAPBondMgr\_SetParameter** and **GAPBondMgr\_GetParameter** functions. The sample application uses the **GAPBondMgr\_SetParameter** function during initialization to setup the bond manager. Here are a few bond manager parameters of interest:

- **GAPBOND\_PAIRING\_MODE** This parameter tells the bond manager whether pairing is allowed, and if so, whether it should wait for a request from the central device, or initiate pairing on its own. The default setting is to wait for a request from the central device.
- GAPBOND\_MITM\_PROTECTION This parameter sets whether man-in-the-middle protection is enabled or not. If it is enabled, the pairing request will also authenticate the connection between the slave and master. The profile default value is FALSE, though the sample application sets it to TRUE during initialization.
- GAPBOND\_IO\_CAPABILITIES This parameter tells the bond manager the input and output capabilities of the device. This is needed in order to determine whether the device can display and/or enter a passkey. Therefore, the default value is GAPBOND\_IO\_CAP\_DISPLAY\_ONLY, indicating that the device has a display but no keyboard. Even if the device does not have a physical display, a passkey presented in a user guide (such as this one) can be considered to be a "display". The default passkey value is a six digit string of zeros: "000000".
- GAPBOND\_BONDING\_ENABLED This parameter enables bonding. The profile default
  value is FALSE, though the SimpleBLEPeripheral application sets it to TRUE during
  initialization.

The bond manager uses callback functions to notify the application of events. These are set up by means of the function **GAPBondMgr\_Register**. Its single parameter is a pointer to a variable of type **gapBondCBs\_t**, which is a structure containing two function pointers:

- **passcodeCB** This function gets called during the pairing process if authentication is requested. It allows the application to generate a six-digit passcode.
- pairStateCB This function gets when the pairing state of the device changes, notifying the
  application if the pairing process has started, has completed, and if the two devices are
  bonded.

It is up to the application to provide the actual callback functions. In the case of the SimpleBLECentral sample application (see section 4.4), the passcode callback function is **simpleBLECentralPasscodeCB** and the pairing state callback function is **simpleBLECentralPairStateCB**.

Additional details on using the GAP bond manager can be found in [4].

# 3.4.5 Simple GATT Profile

GATT profiles are used for the storage and handling of data within the GATT server of the device. The simple GATT profile included with the BLE protocol stack provides an example of a generic GATT profile implementation, and is for demonstration purposes. The source code for the simple GATT profile is contained within the files **simpleGATTProfile.c** and **simpleGATTProfile.h**. This source code can be used as a reference in creating additional profiles, either customer-designed or based on *Bluetooth* specifications.

The simple GATT profile contains the following API functions:

- **SimpleProfile\_AddService** Initialization routine that adds the service attributes to the attribute table, and registers read and validate/write callback functions within the profile with the GATT server.
- **SimpleProfile\_SetParameter** Allows the application to set or change parameters in the profile; these parameters correspond to the GATT characteristic values in the profile. If notifications are enabled for a characteristic value, the notifications get sent when this function is called to set a new value of the characteristic.
- **SimpleProfile\_GetParameter** Allows the application to read back parameter values from within the profile.
- SimpleProfile\_RegisterAppCBs Allows the application to register a callback function with
  the simple GATT profile which gets called any time a GATT client device successfully writes a
  new value to any characteristic in the service with write permissions
  (SIMPLEPROFILE\_CHAR1 or SIMPLEPROFILE\_CHAR3). A simpleProfileCBs\_t value
  containing a pointer to the callback function must be defined by the application, and passed
  as a parameter when calling the register function.

The simple GATT profile also contains the following local functions:

- **simpleProfile\_ReadAttrCB** This function must get registered with the GATT server during the AddService routine. Every time a GATT client device wants to read from an attribute in the profile, this function gets called. This function would not be required if the profile didn't contain any attributes with read permissions.
- **simpleProfile\_WriteAttrCB** This function must get registered with the GATT server during the AddService routine. Every time a GATT client device wants to write to an attribute in the profile, this function gets called. Before actually writing the new data to the attribute, it checks whether the data is valid. When a client characteristic configuration value is written to a bonded device, it also notified the bond manager so that it can store the data in non-volatile memory along with the bond data. This function would not be required if the profile didn't contain any attributes with write permissions.
- **simpleProfile\_HandleConnStatusCB** This function must get registered with the link database in order to receive a callback whenever the link status changes. It automatically

resets all characteristic configuration values to disable notifications and/or indications if a link is terminated.

Several additional functions to handle client characteristic configurations. These functions are
used to look up the handle of characteristic configurations, read, write, or reset their values, or
process a notification of a characteristic value.

The simple GATT profile contains five characteristics, whose values can be set or read back by the application using the **SimpleProfile\_SetParameter** and **SimpleProfile\_GetParameter** functions, respectively. The parameters are as follows:

- **SIMPLEPROFILE\_CHAR1** This parameter is the value of the first characteristic of the simple GATT profile. It is a one-byte value that can be read or written from a GATT client device.
- SIMPLEPROFILE\_CHAR2 This parameter is the value of the second characteristic of the simple GATT profile. It is a one-byte value that can be read from a GATT client device, but cannot be written.
- **SIMPLEPROFILE\_CHAR3** This parameter is the value of the third characteristic of the simple GATT profile. It is a one-byte value that can be written from a GATT client device, but cannot be read.
- **SIMPLEPROFILE\_CHAR4** This parameter is the value of the fourth characteristic of the simple GATT profile. It is a one-byte value that cannot be directly read or written from a GATT client device. Its value, however, can be sent as a notification to a GATT client device.
- **SIMPLEPROFILE\_CHAR5** This parameter is the value of the fifth characteristic of the simple GATT profile. It is a five-byte value that can be read (but not written) from a GATT client device only if the link is encrypted (paired).

In order for it to be sent as a notification, the GATT client must turn on notifications by writing a value of 0x0001 (GATT\_CLIENT\_CFG\_NOTIFY) to the characteristic configuration attribute. Once notifications are enabled, the data from the characteristic will be sent to the GATT client every time the application sets a new value of the characteristic using SimpleProfile\_SetParameter.

The SimpleGATTProfile registers the following attributes in the GATT server:

| 0x2800 | GATT_PRIMARY_SERVICE_UUID | 0xFFF0 (SIMPLEPROFILE_SERV_UUID)                                               | GATT_PERMIT_READ            | Start of Simple GATT Profile<br>Service |
|--------|---------------------------|--------------------------------------------------------------------------------|-----------------------------|-----------------------------------------|
| 0x2803 | GATT_CHARACTER_UUID       | 0A (properties: read/write)<br>25 00 (handle: 0x0025)<br>F1 FF (UUID: 0xFFF1)  | GATT_PERMIT_READ            | Characteristic 1 declaration            |
| 0xFFF1 | SIMPLEPROFILE_CHAR1_UUID  | 1 (1 byte)                                                                     | GATT_PERMIT_READ            | Characteristic 1 value                  |
| 0x2901 | GATT_CHAR_USER_DESC_UUID  | "Characteristic 1" (17 bytes)                                                  | GATT_PERMIT_READ            | Characteristic 1 user description       |
| 0x2803 | GATT_CHARACTER_UUID       | 02 (properties: read only)<br>28 00 (handle: 0x0028)<br>F2 FF (UUID: 0xFFF2)   | GATT_PERMIT_READ            | Characteristic 2 declaration            |
| 0xFFF2 | SIMPLEPROFILE_CHAR2_UUID  | 2 (1 byte)                                                                     | GATT_PERMIT_READ            | Characteristic 2 value                  |
| 0x2901 | GATT_CHAR_USER_DESC_UUID  | "Characteristic 2" (17 bytes)                                                  | GATT_PERMIT_READ            | Characteristic 2 user description       |
| 0x2803 | GATT_CHARACTER_UUID       | 08 (properties: write only)<br>2B 00 (handle: 0x002B)<br>F3 FF (UUID: 0xFFF3)  | GATT_PERMIT_READ            | Characteristic 3 declaration            |
| 0xFFF3 | SIMPLEPROFILE_CHAR3_UUID  | 3 (1 byte)                                                                     | GATT_PERMIT_WRITE           | Characteristic 3 value                  |
| 0x2901 | GATT_CHAR_USER_DESC_UUID  | "Characteristic 3" (17 bytes)                                                  | GATT_PERMIT_READ            | Characteristic 3 user description       |
| 0x2803 | GATT_CHARACTER_UUID       | 10 (properties: notify only)<br>2E 00 (handle: 0x002E)<br>F4 FF (UUID: 0xFFF4) | GATT_PERMIT_READ            | Characteristic 4 declaration            |
| 0xFFF4 | SIMPLEPROFILE_CHAR4_UUID  | 4 (1 byte)                                                                     | (none)                      | Characteristic 4 value                  |
| 0x2902 | GATT_CLIENT_CHAR_CFG_UUID | 00:00 (2 bytes)                                                                | GATT_PERMIT_READ            | Characteristic 4 configuration          |
| 0x2901 | GATT_CHAR_USER_DESC_UUID  | "Characteristic 4" (17 bytes)                                                  | GATT_PERMIT_READ            | Characteristic 4 user description       |
| 0x2803 | GATT_CHARACTER_UUID       | 02 (properties: read only)<br>32 00 (handle: 0x0032)<br>F5 FF (UUID: 0xFFF5)   | GATT_PERMIT_READ            | Characteristic 5 declaration            |
| 0xFFF5 | SIMPLEPROFILE_CHAR5_UUID  | 01:02:03:04:05 (5 bytes)                                                       | GATT_PERMIT_<br>AUTHEN_READ | Characteristic 5 value                  |
| 0x2901 | GATT_CHAR_USER_DESC_UUID  | "Characteristic 5" (17 bytes)                                                  | GATT_PERMIT_READ            | Characteristic 5 user description       |

Figure 6: SimpleGATTProfile Attribute List

Note that the types (UUIDs) of the five characteristic values (0xFFF1, 0xFFF2, 0xFFF3, 0xFFF4, and 0xFFF5), as well as the simple profile primary service UUID value (0xFFF0), do not conform to any specifications in the *Bluetooth* SIG. They are simply used as a demonstration.

## 3.4.6 Simple Keys GATT Profile

The simple keys GATT profile included with the BLE protocol stack provides functionality for sending notifications of key presses from a GATT server device to a GATT client. The profile is designed for use with the keyfob board contained within CC2540/41DK-MINI development kit. The source code for the simple keys GATT profile is contained within the files **simplekeys.c** and **simplekeys.h**.

It is important to note that the simple keys profile included with the BLE development kit does not conform to any standard profile specification available from the *Bluetooth* SIG. At the time of the release of the software, no official GATT service profile specifications have been approved by the *Bluetooth* SIG. Therefore the profile, including the GATT characteristic definition, the UUID values, and the functional behavior, was developed by Texas Instruments for use with the CC2540/41DK-MINI development kit.

As the *Bluetooth* SIG begins to approve specifications for different service profiles, Texas Instruments plans to release updates to the BLE software development kit with source code conforming to the specifications.

The simple keys GATT profile contains the following API functions:

SK\_AddService – Initialization routine that adds the simple keys service attributes to the
attribute table, and registers read and validate/write callback functions within the profile with
the GATT server.

- **SK\_SetParameter** Allows the application to set or change the state of the keys in the profile; the parameter corresponds to the GATT characteristic value in the profile. If notifications are enabled for the key press state characteristic value, the notification gets sent when this function is called to set a new value of the characteristic.
- **SK\_GetParameter** Allows the application to read back the parameter value from within the profile.

The simple GATT profile also contains the following local functions:

- sk\_ReadAttrCB This function must get registered with the GATT server during the
  AddService routine. Every time a GATT client device wants to read from an attribute in the
  profile, this function gets called. This function would not be required if the profile didn't contain
  any attributes with read permissions.
- **sk\_WriteAttrCB** This function must get registered with the GATT server during the AddService routine. Every time a GATT client device wants to write to an attribute in the profile, this function gets called. Before actually writing the new data to the attribute, it checks whether the data is valid. This function would not be required if the profile didn't contain any attributes with write permissions.

The simple keys GATT profile contains one characteristic. The value of the characteristic can be set or read back by the application using the **SimpleProfile\_SetParameter** and **SimpleProfile\_GetParameter** functions, respectively. The single parameter in the simple keys profile is the **SK\_KEY\_ATTR**.

The **SK\_KEY\_ATTR** parameter represents the current state of the keys. It is a one-byte value, with a range from 0 through 3, with each value representing the following:

- 0 Neither key on the keyfob is currently pressed
- 1 The left key on the keyfob is currently pressed
- 2 The right key on the keyfob is currently pressed
- 3 Both the left and right keys on the keyfob are currently pressed

Its value cannot be directly read or written from a GATT client device; however it can be sent as a notification to a GATT client device. In order for it to be sent as a notification, the GATT client must turn on notifications by writing a value of 0x0001 (GATT\_CLIENT\_CFG\_NOTIFY) to the characteristic configuration attribute. Once notifications are enabled, the data from the characteristic will be sent to the GATT client every time the application sets a new value of the characteristic using SK SetParameter.

The simple keys GATT profile registers the following attributes in the GATT server:

| >           | 0x2800 | GATT_PRIMARY_SERVICE_UUID | 0xFFE0 (SK_SERVICE_UUID)                                                       | GATT_PERMIT_READ                        | Start of Simple Keys Service                    |
|-------------|--------|---------------------------|--------------------------------------------------------------------------------|-----------------------------------------|-------------------------------------------------|
| keyfob only | 0x2803 | GATT_CHARACTER_UUID       | 10 (properties: notify only)<br>36 00 (handle: 0x0036)<br>E1 FF (UUID: 0xFFE1) | GATT_PERMIT_READ                        | Key Press State characteristic declaration      |
|             | 0xFFE1 | SK_KEYPRESSED_UUID        | 0 (1 byte)                                                                     | (none)                                  | Key Press State characteristic value            |
| :xDK-MINI   | 0x2902 | GATT_CLIENT_CHAR_CFG_UUID | 00:00 (2 bytes)                                                                | GATT_PERMIT_READ  <br>GATT_PERMIT_WRITE | Key Press State characteristic configuration    |
| CC254>      | 0x2901 | GATT_CHAR_USER_DESC_UUID  | "Key Press State" (16 bytes)                                                   | GATT_PERMIT_READ                        | Key Press State characteristic user description |

Figure 7: Simple Keys GATT Profile Attribute List

#### 3.4.7 Device Information Service

The Device Information Service included with the BLE protocol stack is based on an adopted *Bluetooth* specification. In addition to being mandatory as a part of many future BLE profile specifications, it is recommended to include this service in any BLE application requiring interoperability with *Bluetooth*-enabled mobile phones or PCs.

The full specification of the device information can be found in [8].

#### 3.4.8 Additional GATT Profiles

In addition to the generic simple GATT profile, the simple keys profile, and the Device Information Service, the BLE protocol stack contains two additional services that are mandatory as per the BLE specification: the GATT profile service and the GAP profile service. These two services are maintained by the BLE protocol stack and should not affect the application.

Several other GATT services are included in the BLE development kit, and are used by various sample applications. More information on these sample applications and profiles can be found in [5].

# 4 Working with Projects using IAR Embedded Workbench 8.10.4

All embedded software for the CC2540/41 is developed using *Embedded Workbench for 8051* 8.10.4 from IAR Software. This section provides information on where to find this software. It also contains some basics on the usage of IAR, such as opening and building projects, as well as information on the configuration of projects using the BLE protocol stack. IAR contains many features that go beyond the scope of this document. More information and documentation can be found on IAR's website: www.iar.com.

## 4.1 IAR Overview

There are two options available for developing software on the CC2540/41:

1. Download IAR Embedded Workbench 30-day Evaluation Edition – This version of IAR is completely free of charge and has full functionality; however it is only a 30-day trial. It includes all of the standard features.

IAR 30-day Evaluation Edition can be downloaded from the following URL:

http://supp.iar.com/Download/SW/?item=EW8051-EVAL

2. Purchase the full-featured version of IAR Embedded Workbench – For complete BLE application development using the CC2540/41, it is recommended that you purchase the complete version of IAR without any restrictions.

Information on purchasing the complete version of IAR can be found at the following URL:

http://www.iar.com/en/Products/IAR-Embedded-Workbench/8051/

## 4.2 Using IAR Embedded Workbench

After installing IAR Embedded Workbench, be sure to download all of the latest patches from IAR, as they will be required in order to build and debug projects with the CC2540/41.

Once all of the patches have been installed, you are ready to develop software for the CC2540/41. This section will describe how to open and build an existing project. The SimpleBLEPeripheral project, which is included with the Texas Instruments BLE software development kit, is used as an example.

# 4.2.1 Open an Existing Project

First, you must start the IAR Embedded Workbench IDE. When using Windows, this is typically done by clicking Start > Programs > IAR Systems > IAR Embedded Workbench for MCS-51 8.10.4 > IAR Embedded Workbench.

Once IAR has opened up, click File > Open > Workspace. Select the following file:

C:\Texas Instruments\BLE-CC254X-1.3\Projects\ble\SimpleBLEPeripheral \CC2540DB\ SimpleBLEPeripheral.eww

This is the workspace file for the SimpleBLEPeripheral project. Once it is selected all of the files associated with the workspace should open up as well, with a list of files on the left side.

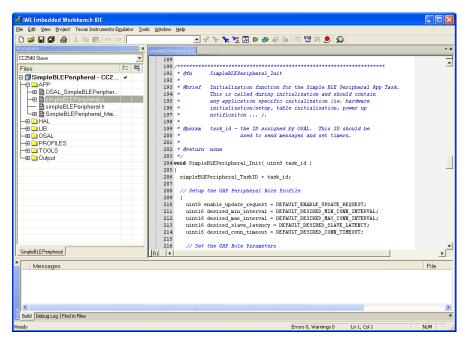

Figure 8: IAR Embedded Workbench

# 4.2.2 Project Options, Configurations, and Defined Symbols

Every project will have a set of options, which include settings for the compiler, linker, debugger, and more. To view the project options, right click on the project name at the top of the file list and select "Options..." as shown in Figure 9.

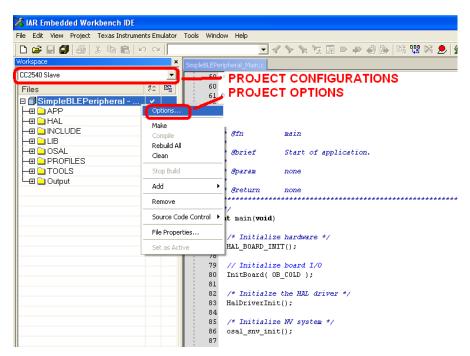

Figure 9: Project Configurations and Options

Copyright © 2010-2013 Texas Instruments, Inc.

After clicking "Options...", a new window will pop-up, displaying the project options. Sometimes it is useful to have a few different configurations of options for different setups, such as when multiple hardware platforms are being used. IAR allows for multiple configurations to be created. The default configuration in the SimpleBLEPeripheral project is the "CC2540/41 Slave"

configuration, which is targeted towards the SmartRF05 + CC2540/41EM hardware platform that is included with the CC2540/41DK development kit. The other available option, "CC2540/41DK-MINI Keyfob Slave", is optimized for the "keyfob" board in the CC2540/41DK-MINI development kit.

One of the important settings when building a project is the compiler preprocessor defined symbols. These values can be found (and set) by clicking the "C/C++ Compiler" category on the left, and then clicking the "Preprocessor" tab on the right:

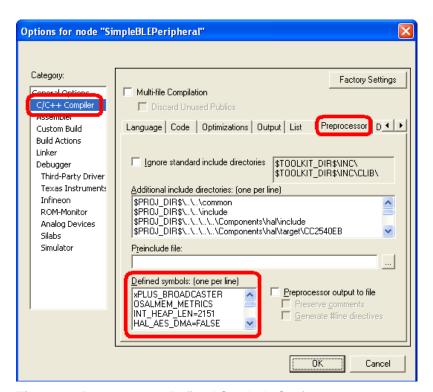

Figure 10: Preprocessor Defined Symbols Settings

Any symbols that are defined here will apply to all files in the project. The symbols can be defined with or without values. For convenience, some symbols may be defined with the character 'x' in front of them. This generally means that a function is being disabled, and can be enabled by removing the 'x' and letting the proper name of the symbol get defined.

In addition to the defined symbols list in the compiler settings, symbols can be defined in configuration files, which get included when compiling. The "Extra Options" tab under the compiler settings allows you to set up the configuration files to be included. The file config.cfg must be included with every build, as it defines some required universal constants. The files **config\_master.cfg** and **config\_slave.cfg** included with the software development kit will define the appropriate symbols for master and slave builds, respectively.

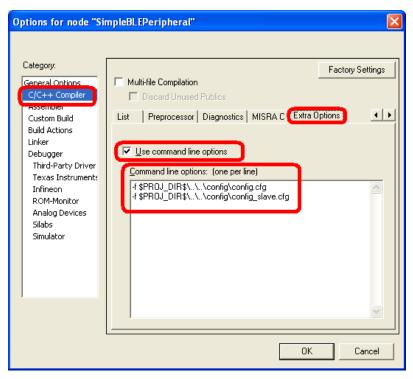

Figure 11: Configuration File Setup

The following symbols are used by the BLE protocol stack and software, and can be found in the sample project:

#### **Symbols Mandatory for BLE Stack:**

- INT\_HEAP\_LEN This symbol defines the size of the heap used by the OSAL Memory Manager (see section 3.1.3) in bytes. The default value in the sample project is 3072. This value can be increased if additional heap memory is required by the application; however if increased too high the RAM limit may be exceeded. If additional memory is needed by the application for local variables, this value may need to be decreased. The memory set aside for the heap will show up in the map file under the module OSAL\_Memory. For more information on the map file, see section 4.2.4.
- HALNODEBUG This symbol should be defined for all projects in order to disable HAL assertions.
- OSAL\_CBTIMER\_NUM\_TASKS This symbol defines the number of OSAL callback timers
  that can be used. The BLE protocol stack uses the OSAL callback timer, and therefore this
  value *must* be defined as either 1 or 2 (there is a maximum of two callback timers allowed).
  For applications that are not using any callback timers, such as the sample application, this
  value should be defined as 1.
- HAL\_AES\_DMA This symbol must be defined as TRUE<sup>1</sup>, as the BLE stack uses DMA for AES encryption.
- HAL\_DMA This value must be defined as TRUE for all BLE projects, as the DMA controller
  is used by the stack when reading and writing to flash.

# **Optional Symbols:**

 POWER\_SAVING – This symbol must be defined if using a library with power management enabled. It configures the system to go into sleep mode when there aren't any pending tasks.

<sup>&</sup>lt;sup>1</sup> This has changed from v1.0 of the BLE stack, in which the symbol **HAL\_AES\_DMA** was required to be defined as **FALSE** 

- PLUS\_BROADCASTER This symbol indicates that the device is using the GAP Peripheral
   / Broadcaster multi-role profile, rather than the single GAP Peripheral role profile (see
   sections 3.4.1 and 3.4.2). The default option for this in the sample project is for this to be
   undefined.
- HAL\_LCD This symbol indicates whether an LCD display exists, such as with the SmartRF05 board (to be available in the CC2540/41DK development kit). For the CC2540/41DK-MINI configuration, this value is defined as FALSE.
- HAL\_LED This symbol indicates whether the hardware has any LEDs. For the generic
  configuration of the sample application, this value is defined as FALSE. For the
  CC2540/41DK-MINI Keyfob Slave configuration it is defined as TRUE, since the board
  contains two LEDs.
- **HAL\_UART** This symbol should be defined (with no value) if the UART interface is being used. For the sample application, this symbol is not defined.
- CC2540\_MINIDK This symbol should be defined when using the keyfob board contained in the CC2540/41DK-MINI development kit. It configures the hardware based on the board layout.
- HAL\_UART\_DMA This symbol sets the CC2540/41 UART interface to use DMA mode.
- HAL\_UART\_ISR This symbol sets the CC2540/41 UART interface to use ISR mode, and should be set to TRUE for builds that use the actual UART interface for the HCI, but not for builds that use the USB (virtual UART) interface.
- HAL\_UART\_ISR\_RX\_MAX This symbol sets the UART buffer size. For builds that use the
  UART or USB (virtual UART) interface for the HCI (such as the HostTestRelease project), this
  value should be set to 250 in order to allow for large messages to be sent from the
  CC2540/41.
- HAL\_UART\_SPI This symbol enables CC2540/41 SPI driver.
- GAP\_BOND\_MGR This symbol is used by the HostTestRelease network processor project. When this symbol is defined for slave / peripheral configurations, the GAP peripheral bond manager security profile will be used to manage bonds and handle keys. For more information on the peripheral bond manager, see section 3.4.4.
- GATT\_DB\_OFF\_CHIP This symbol sets a GATT client in a network processor configuration to have management of the attributes in the application processor as opposed to being on the CC2540/41.

# 4.2.3 Building and Debugging a Project

To build a project, right click on the workspace name "SimpleBLEPeripheral – CC2540/41 Slave" as seen below, and click "Make":

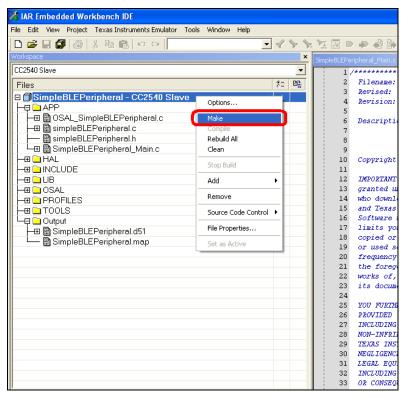

Figure 12: Building a Project

This will compile the source code, link the files, and build the project. Any compiler errors or warnings will appear in the messages window at the bottom of the screen.

To download the compiled code into a CC2540/41 device and debug, connect the keyfob using a hardware debugger (such as the CC Debugger, which is included with the CC2540/41DK-MINI development kit) connected to the PC over USB. Find the "Debug" button in the upper right side of the IAR window:

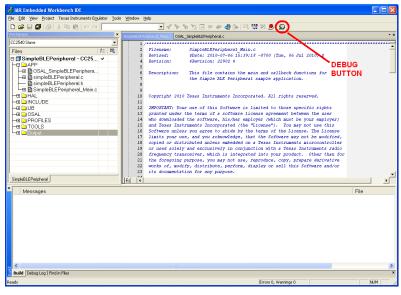

Figure 13: Debug Button in IAR

The following pop-up window should appear on the screen, indicating that the code is being downloaded to the device:

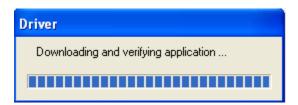

Figure 14

Once the code is downloaded, a toolbar with the debug commands will appear in the upper left corner of the screen. You can start the program's execution by pressing the "Go" button on the toolbar. Once the program is running, you can get out of the debugging mode by pressing the "Stop Debugging" button. Both of these buttons are shown in the image below:

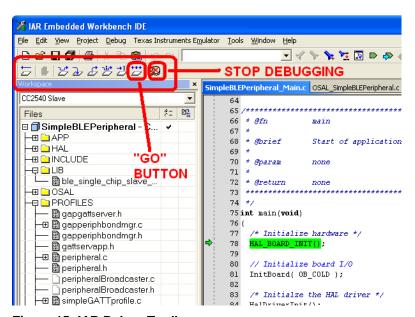

Figure 15: IAR Debug Toolbar

At this point the program should be executing on its own. The hardware debugger can be disconnected from the CC2540/41 and will continue to run as long as the device remains powered-up.

# 4.2.4 Linker Map File

After building a project, IAR will generate a linker map file, which can be found under the "Output" group in the file list.

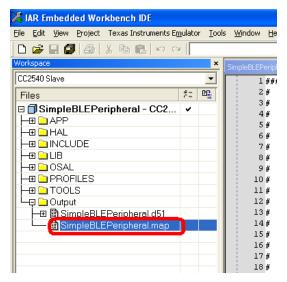

Figure 16: MAP File in File List

The map file contains detailed low-level information about the build. At the very end of the map file, lines of text similar to the following can be found:

```
101 560 bytes of CODE memory
26 bytes of DATA memory (+ 62 absolute)
5 699 bytes of XDATA memory
192 bytes of IDATA memory
8 bits of BIT memory
3 602 bytes of CONST memory

Errors: none
Warnings: none
```

This information is useful, in that it tells the total amount of code space (CODE memory) and RAM (XDATA memory) being used by the project. The sum of the CODE memory plus CONST memory must not exceed the maximum flash size of the device (either 128KB or 256KB, depending on the version of the CC2540/41). The size of the XDATA memory must not exceed 7936 bytes, as the CC2540/41 contains 8kB of SRAM (256 bytes are reserved).

For more specific information, the map file contains a section title "MODULE SUMMARY", which can be found approximately 200-300 lines before the end of the file (the exact location will vary from build-to-build). Within this section, the exact amount of flash and memory being used for every module in the project can be seen.

## 4.3 SimpleBLEPeripheral Sample Project

The BLE software development kit contains a sample project that implements a very simple BLE peripheral device. This project is built using the single-device stack configuration, with the stack, profiles, and application all running on the CC2540/41.

# 4.3.1 Project Overview

On the left side of the IAR window, the "Workspace" section will list all of the files used by the project:

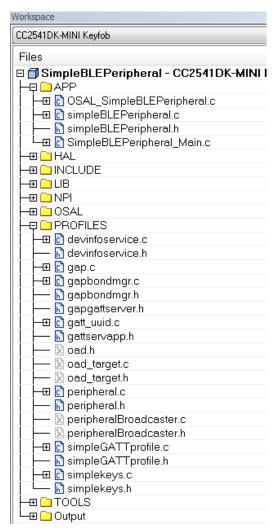

Figure 17: Project Files

The file list is divided into the following groups:

- APP These are the application source code and header files. More information on these
  files can be found later in this section.
- HAL This group contains the HAL source code and header files. More information on the HAL can be found in section 3.2.
- INCLUDE This group includes all of the necessary header files for the BLE protocol stack API. More information on the API can be found in section 3.3.3
- **LIB** This group contains the protocol stack library file **CC2540\_ble\_single\_chip\_peri.lib**. More information on the protocol stack libraries can be found in section 3.3.5.
- NPI Network processor interface, a transport layer that allows you to route HCl data to a
  serial interface. Must use CC254X\_BLE\_HCl\_TL\_Full.lib for this capability (See HostTest
  project). Also allows you to save space by building projects without this interface using
  CC254X\_BLE\_HCl\_TL\_None.lib (See SimpleBLEPeripheral) when developing a single-chip
  application.
- OSAL This group contains the OSAL source code and header files. More information on the OSAL can be found in section 3.1.
- **PROFILES** This group contains the source code and header files for the GAP role profile, GAP security profile, and the sample GATT profile. More information on these profiles can be found in section 3.4. In addition, this section contains the necessary header files for the GATT

server application API. More information on the GATT server application can be found in section 3.3.4.

- TOOLS This group contains the configuration files buildComponents.cfg and buildConfig.cfg. It also contains the files OnBoard.c and OnBoard.h, which handle user interface functions.
- **OUTPUT** This group contains files that are generated by IAR during the build process, including binaries and the map file (see section 4.2.4).

#### 4.3.2 Initialization

The initialization of the application occurs in two phases: first, the **SimpleBLEPeripheral\_Init** function is called by the OSAL. This function sets up the GAP role profile parameters, GAP characteristics, the GAP bond manager parameters, and simpleGATTprofile parameters. It also sets an OSAL **SBP\_START\_DEVICE\_EVT** event.

This triggers the second phase of the initialization, which can be found within the SimpleBLEPeripheral\_ProcessEvent function. During this phase, the GAPRole\_StartDevice function is called, which sets up the GAP functions of the application. The device then is made to be discoverable with connectable undirected advertisements (for CC2540/41DK-MINI keyfob builds, the device does not become discoverable until the right button is pressed). A central device can discover the peripheral device by scanning. If a central device sends a connection request to the peripheral device, the peripheral device will accept the request and go into the connected state as a slave. If no connection request is received, the device will only remain discoverable for 30.72 seconds, before going to the standby state.

The project also includes the SimpleGATTProfile service. A connected central device, operating as a GATT client, can perform characteristic reads and writes on the SimpleGATTProfile characteristic values. It can also enable notifications of one of the characteristics.

## 4.3.3 Periodic Event

The application contains an OSAL event defined as SBP\_PERIODIC\_EVT, which is set to occur periodically by means of an OSAL timer. The timer gets set after the device is put in discoverable mode, with a timeout value of PERIODIC\_EVT\_PERIOD (default value is 5000 milliseconds). Every five seconds, the SBP\_PERIODIC\_EVT occurs and the function performPeriodicTask is called. The performPeriodicTask function simply gets the value of the third characteristic in the SimpleGATTProfile, and copies that value into the fourth characteristic. This is put in for demonstration purposes; any application task can be performed within this function. Before calling the function, a new OSAL timer is started, setting up the next periodic task.

## 4.3.4 Peripheral State Notification Callback

The application also contains a function called **peripheralStateNotificationCB**. This function gets registered with the peripheral profile when **GAPRole\_StartDevice** is called (for example, if the device goes from an advertising state to a connected state). Any time that the peripheral state of the device changes, the callback function gets called and updates the application's local variable **gapProfileState**. This allows the application to perform specific behavior based on the state of the device.

# 4.3.5 Key Presses (CC2540/41DK-MINI Keyfob only)

The application has some additional code that is specific to the keyfob contained with the CC2540/41DK-MINI development kit. This code is only surrounded by the pre-processor directive "#if defined( CC2540\_MINIDK )", and therefore only gets compiled when using the "CC2540/41DK-MINI Keyfob Slave" configuration. This code adds the simple keys service (see section 3.4.6) to the GATT server, and handles key presses from the user through the simple keys profile.

Each time one of the keys on the keyfob gets pressed or released, the HAL sends an OSAL message to the application. This causes a **SYS\_EVENT\_MSG** event to occur, which is handled in the application by the function **simpleBLEperipheral\_ProcessOSALMsg**. In the current

SimpleBLEPeripheral application, the only OSAL message that is recognized (additional types can be defined) is the **KEY\_CHANGE** message. This causes the function **simpleBLEPeripheral HandleKeys** to be called, which checks the state of the keys.

When the device is in an advertising state (before a connection), pressing of the right key will toggle the advertising on and off. This is done via a call to **GAPRole\_GetParameter** to read the current advertising state, and a call to **GAPRole\_SetParameter** to set a new state.

If the device is in a connection, the appropriate profile parameter value in the attribute table is set using the **SK\_SetParameter** function. If notifications of the key press state characteristic value have been enabled, then a notification will be sent to every time the function gets called.

## 4.3.6 LCD Display (CC2540/41 Slave only)

The application also contains code which is compiled in when **HAL\_LCD** is defined as **TRUE**, such as with the SmartRF05 + CC2540/41EM hardware platform. The words "BLE Peripheral" along with the device address will be displayed on the LCD screen. In addition, the GAP state of the device will be displayed, such as "Advertising" or "Connected". If a connection is established and a GATT client device writes values to the first or third characteristics in the SimpleGATTProfile (those are the only two characteristics with write permissions), the LCD will display the value that has been written.

# 4.3.7 Complete Attribute Table

The table below shows the SimpleBLEPeripheral complete attribute table, and can be used as a reference. Services are shown in yellow, characteristics are shown in blue, and characteristic values / descriptors are shown in grey. When working with the SimpleBLEPeripheral application, it might be useful to print out the table as a reference.

Each service is added to the GATT server dynamically at run-time, so it's possible that the characteristic value handles change if services are added or removed. To find the handle for, for instance, the SimpleKeys Key press state notification characteristic, you can use BTool, choose Discover Characteristics by UUID and enter the UUID which is 0xFFE1 into the Characteristic UUID field in network byte order: E1:FF.

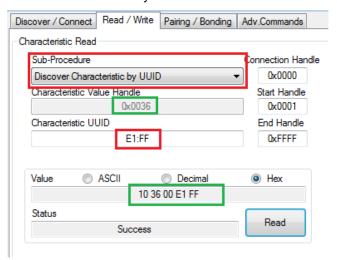

Figure 18: Discover Characteristics by UUID in BTool

The response here is 10:36:00:E1:FF, meaning Notify only, handle is 0x0036, and the UUID is 0xFFE1.

This will only work for characteristics that have a Characteristic declaration associated with them (UUID type 0x2803)

To write or read to the Client Characteristic Configuration for the keys, you will have to take the handle for Key press state notification, look in the attribute table and add one - because it is the next characteristic - and get 0x37.

| SimpleBLEPeripheral: Complete attribute table |                                                       |                                                                                                    |                                                         |                                                                                      |
|-----------------------------------------------|-------------------------------------------------------|----------------------------------------------------------------------------------------------------|---------------------------------------------------------|--------------------------------------------------------------------------------------|
| Type<br>(hex)                                 | Type (#DEFINE)                                        | Hex / Text Value (default)                                                                                                    | GATT Server Permissions                                 | Notes                                                                                |
| 0x2800                                        | GATT_PRIMARY_SERVICE_UUID                             | 0x1800 (GAP_SERVICE_UUID)                                                                                                    | GATT_PERMIT_READ                                        | Start of GAP Service<br>(Mandatory)                                                  |
| 0x2803                                        | GATT_CHARACTER_UUID                                   | 02 (properties: read only)<br>03 00 (handle: 0x0003)<br>00 2A (UUID: 0x2A00)                                                               | GATT_PERMIT_READ Device Name characteristic declaration |                                                                                      |
| 0x2A00                                        | GAP_DEVICE_NAME_UUID                                  | "Simple BLE Peripheral"                                                                                                    | GATT_PERMIT_READ                                        | Device Name characteristic value                                                     |
| 0x2803                                        | GATT_CHARACTER_UUID                                   | 02 (properties: read only)<br>05 00 (handle: 0x0005)<br>01 2A (UUID: 0x2A01)                                                               | GATT_PERMIT_READ                                        | Appearance characteristic declaration                                                |
| 0x2A01                                        | GAP_APPEARANCE_UUID                                   | 0x0000                                                                                                    | GATT_PERMIT_READ                                        | Appearance characteristic value                                                      |
| 0x2803                                        | GATT_CHARACTER_UUID                                   | 0A (properties: read/write)<br>07 00 (handle: 0x0007)<br>02 2A (UUID: 0x2A02)                                                              | GATT_PERMIT_READ                                        | Peripheral Privacy Flag characteristic declaration                                   |
| 0x2A02                                        | GAP_PERI_PRIVACY_FLAG_UUID                            | 0x00 (GAP_PRIVACY_DISABLED)                                                                                                    | GATT_PERMIT_READ  <br>GATT_PERMIT_WRITE                 | Peripheral Privacy Flag characteristic value                                         |
| 0x2803                                        | GATT_CHARACTER_UUID                                   | 0A (properties: read/write)<br>09 00 (handle: 0x0009)<br>03 2A (UUID: 0x2A03)                                                              | GATT_PERMIT_READ                                        | Reconnection address characteristic declaration                                      |
| 0x2A03                                        | GAP_RECONNECT_ADDR_UUID                               | 00:00:00:00:00                                                                                                    | GATT_PERMIT_READ  <br>GATT_PERMIT_WRITE                 | Reconnection address characteristic value                                            |
| 0x2803                                        | GATT_CHARACTER_UUID                                   | 02 (properties: read only)<br>0B 00 (handle: 0x000B)<br>04 2A (UUID: 0x2A04)                                                               | GATT_PERMIT_READ                                        | Peripheral Preferred Connection<br>Parameters characteristic<br>declaration          |
| 0x2A04                                        | GAP_PERI_CONN_PARAM_UUID                              | 50 00 (100ms preferred min connection interval)<br>A0 00 (200ms preferred max connection<br>interval)<br>00 00 (0 preferred slave latency) | GATT_PERMIT_READ                                        | Peripheral Preferred Connection<br>Parameters characteristic<br>declaration          |
| 0x2800                                        | GATT_PRIMARY_SERVICE_UUID                             | 0x1801 (GATT_SERVICE_UUID)                                                                                                    | GATT_PERMIT_READ                                        | Start of GATT Service (mandatory)                                                    |
| 0x2803                                        | GATT_CHARACTER_UUID                                   | 20 (properties: indicate only)<br>0E 00 (handle: 0x000E)<br>05 2A (UUID: 0x2A05)                                                           | GATT_PERMIT_READ                                        | Service Changed characteristic declaration                                           |
| 0x2A05                                        | GATT_SERVICE_CHANGED_UUID                             | (null value)                                                                                                    | (none)                                                  | Service Changed characteristic value                                                 |
| 0x2902                                        | GATT_CLIENT_CHAR_CFG_UUID                             | 00:00                                                                                                    | GATT_PERMIT_READ  <br>GATT_PERMIT_WRITE                 | Service Changed characteristic value                                                 |
| 0x2800                                        | GATT_PRIMARY_SERVICE_UUID                             | 0x180A (DEVINFO_SERV_UUID)                                                                                                    | GATT_PERMIT_READ                                        | Start of Device Information<br>Service                                               |
| 0x2803<br>0x2A23                              | GATT_CHARACTER_UUID DEVINFO SYSTEM ID UUID            | 02 (read permissions) 12 00 (handle 0x0011) 23 2A (UUID 0x2A23) xx xx xx 00 00 xx xx xx (xx's are IEEE address)                            | GATT_PERMIT_READ GATT_PERMIT_READ                       | System ID characteristic declaration System ID                                       |
| 0x2803                                        | GATT_CHARACTER_UUID                                   | 02 (read permissions)<br>13 00 (handle 0x0013)<br>24 2A (UUID 0x2A24)                                                                      | GATT_PERMIT_READ                                        | Model Number String characteristic declaration                                       |
| 0x2A24                                        | DEVINFO_MODEL_NUMBER_UUID                             | "Model Number"                                                                                                    | GATT_PERMIT_READ                                        | Model Number String                                                                  |
| 0x2803<br>0x2A25                              | GATT_CHARACTER_UUID DEVINFO SERIAL NUMBER UUID        | 02 (read permissions)<br>15 00 (handle 0x0015)<br>25 2A (UUID 0x2A25)<br>"Serial Number"                                                   | GATT_PERMIT_READ GATT_PERMIT_READ                       | Serial Number String characteristic declaration Serial Number String                 |
| 0x2803<br>0x2A26                              | GATT_CHARACTER_UUID DEVINFO_FIRMWARE_REV_UUID         | 02 (read permissions)<br>17 00 (handle 0x0017)<br>26 2A (UUID 0x2A26)<br>"Firmware Revision"                                               | GATT_PERMIT_READ                                        | Firmware Revision String characteristic declaration Firmware Revision String         |
| 0x2803<br>0x2A27                              | GATT_CHARACTER_UUID DEVINFO HARDWARE REV UUID         | 02 (read permissions)<br>19 00 (handle 0x0019)<br>27 2A (UUID 0x2A27)<br>"Hardware Revision"                                               | GATT_PERMIT_READ                                        | Hardware Revision String characteristic declaration Hardware Revision String         |
| 0x2803                                        | GATT_CHARACTER_UUID                                   | 02 (read permissions)<br>1B 00 (handle 0x001B)<br>28 2A (UUID 0x2A28)                                                                      | GATT_PERMIT_READ                                        | Software Revision String characteristic declaration                                  |
| 0x2A28                                        | DEVINFO_SOFTWARE_REV_UUID                             | "Software Revision"                                                                                                    | GATT_PERMIT_READ                                        | Software Revision String                                                             |
| 0x2803                                        | GATT_CHARACTER_UUID<br>DEVINFO_MANUFACTURER_NAME_UUII | 02 (read permissions)<br>1E 00 (handle 0x001E)<br>29 2A (UUID 0x2A29)                                                                      | GATT_PERMIT_READ GATT_PERMIT_READ                       | Manufacturer Name String characteristic declaration  Manufacturer Name String        |
| 0x2A29<br>0x2803                              | GATT_CHARACTER_UUID                                   | 02 (read permissions)<br>1F 00 (handle 0x001F)<br>2A 2A (UUID 0x2A2A)                                                                      | GATT_PERMIT_READ                                        | IEEE 11073-20601 Regulatory<br>Certification Data List<br>characteristic declaration |
|                                               | DEVINFO_11073_CERT_DATA_UUID                          | FE 00 65 78 70 65 72 69 6D 65 6E 74 61 6C                                                                                                  | GATT PERMIT READ                                        | IEEE 11073-20601 Regulatory<br>Certification Data List                               |

Figure 19: SimpleBLEPeripheral Complete GATT Server (part 1)

|                      | 0x2803<br>0x2A50 | ( )                                                                                              |                                                                                | GATT_PERMIT_READ GATT_PERMIT_READ       | PnP ID characteristic declaration PnP ID        |
|----------------------|------------------|--------------------------------------------------------------------------------------------------|--------------------------------------------------------------------------------|-----------------------------------------|-------------------------------------------------|
|                      | 0x2800           | GATT_PRIMARY_SERVICE_UUID                                                                        | 0xFFF0 (SIMPLEPROFILE_SERV_UUID)                                               | GATT_PERMIT_READ                        | Start of Simple GATT Profile Service            |
|                      | 0x2803           | 0A (properties: read/write) 2803 GATT_CHARACTER_UUID 25 00 (handle: 0x0025) F1 FF (UUID: 0xFFF1) |                                                                                | GATT_PERMIT_READ                        | Characteristic 1 declaration                    |
|                      | 0xFFF1           | SIMPLEPROFILE_CHAR1_UUID                                                                         | 1 (1 byte)                                                                     | GATT_PERMIT_READ                        | Characteristic 1 value                          |
|                      | 0x2901           | GATT_CHAR_USER_DESC_UUID                                                                         | "Characteristic 1" (17 bytes)                                                  | GATT_PERMIT_READ                        | Characteristic 1 user description               |
|                      | 0x2803           | GATT_CHARACTER_UUID                                                                              | 02 (properties: read only)<br>28 00 (handle: 0x0028)<br>F2 FF (UUID: 0xFFF2)   | GATT_PERMIT_READ                        | Characteristic 2 declaration                    |
|                      | 0xFFF2           | SIMPLEPROFILE_CHAR2_UUID                                                                         | 2 (1 byte)                                                                     | GATT_PERMIT_READ                        | Characteristic 2 value                          |
|                      | 0x2901           | GATT_CHAR_USER_DESC_UUID                                                                         | "Characteristic 2" (17 bytes)                                                  | GATT_PERMIT_READ                        | Characteristic 2 user description               |
|                      | 0x2803           | GATT_CHARACTER_UUID                                                                              | 08 (properties: write only) 2B 00 (handle: 0x002B) F3 FF (UUID: 0xFFF3)        | GATT_PERMIT_READ                        | Characteristic 3 declaration                    |
|                      | 0xFFF3           | SIMPLEPROFILE_CHAR3_UUID                                                                         | 3 (1 byte)                                                                     | GATT_PERMIT_WRITE                       | Characteristic 3 value                          |
|                      | 0x2901           | GATT_CHAR_USER_DESC_UUID                                                                         | "Characteristic 3" (17 bytes)                                                  | GATT_PERMIT_READ                        | Characteristic 3 user description               |
|                      | 0x2803           | GATT_CHARACTER_UUID                                                                              | 10 (properties: notify only)<br>2E 00 (handle: 0x002E)<br>F4 FF (UUID: 0xFFF4) | GATT_PERMIT_READ                        | Characteristic 4 declaration                    |
|                      | 0xFFF4           | SIMPLEPROFILE_CHAR4_UUID                                                                         | 4 (1 byte)                                                                     | (none)                                  | Characteristic 4 value                          |
|                      | 0x2902           | GATT_CLIENT_CHAR_CFG_UUID                                                                        | 00:00 (2 bytes)                                                                | GATT_PERMIT_READ                        | Characteristic 4 configuration                  |
|                      | 0x2901           | GATT_CHAR_USER_DESC_UUID                                                                         | "Characteristic 4" (17 bytes)                                                  | GATT_PERMIT_READ                        | Characteristic 4 user description               |
|                      | 0x2803           | GATT_CHARACTER_UUID                                                                              | 02 (properties: read only)<br>32 00 (handle: 0x0032)<br>F5 FF (UUID: 0xFFF5)   | GATT_PERMIT_READ                        | Characteristic 5 declaration                    |
|                      | 0xFFF5           | SIMPLEPROFILE_CHAR5_UUID                                                                         | 01:02:03:04:05 (5 bytes)                                                       | GATT_PERMIT_<br>AUTHEN_READ             | Characteristic 5 value                          |
|                      | 0x2901           | GATT_CHAR_USER_DESC_UUID                                                                         | "Characteristic 5" (17 bytes)                                                  | GATT_PERMIT_READ                        | Characteristic 5 user description               |
| у                    | 0x2800           | GATT_PRIMARY_SERVICE_UUID                                                                        | 0xFFE0 (SK_SERVICE_UUID)                                                       | GATT_PERMIT_READ                        | Start of Simple Keys Service                    |
| eyfob only           | 0x2803           | GATT_CHARACTER_UUID                                                                              | 10 (properties: notify only)<br>36 00 (handle: 0x0036)<br>E1 FF (UUID: 0xFFE1) | GATT_PERMIT_READ                        | Key Press State characteristic declaration      |
| AINI Ke              | 0xFFE1           | SK_KEYPRESSED_UUID                                                                               | 0 (1 byte)                                                                     | (none)                                  | Key Press State characteristic value            |
| CC254xDK-MINI keyfob | 0x2902           | GATT_CLIENT_CHAR_CFG_UUID                                                                        | 00:00 (2 bytes)                                                                | GATT_PERMIT_READ  <br>GATT_PERMIT_WRITE | Key Press State characteristic configuration    |
| CC254                | 0x2901           | GATT_CHAR_USER_DESC_UUID                                                                         | "Key Press State" (16 bytes)                                                   | GATT_PERMIT_READ                        | Key Press State characteristic user description |

Figure 20: SimpleBLEPeripheral Complete GATT Server (part 2)

## 4.4 SimpleBLECentral Sample Project

The BLE software development kit contains a sample project that implements a very simple BLE central device. This project is built using the single-device stack configuration, with the stack, profiles, and application all running on the CC2540/41. It is designed to be run on a SmartRF05 + CC2540/41EM hardware platform; however it could be ported to other hardware platforms as well. The application is designed to connect to the SimpleBLEPeripheral sample application to demonstrate the operation of basic GAP and GATT procedures in the stack.

## 4.4.1 **Project Overview**

The SimpleBLECentral project structure is very similar to that of the SimpleBLEPeripheral project. The APP directory contains the application source code and header files.

The project contains two configurations, **CC2540EM** and **CC2541EM**, using the SmartRF05EB hardware platform.

## 4.4.2 User Interface

The SmartRF05EB joystick and display provide a user interface for the application. The joystick and buttons are used as follows:

Joystick Up: Start or stop device discovery. If connected to a SimpleBLEPeripheral, read
or write to the first characteristic in the SimpleGATTProfile service. Each time a write
occurs, the value will increment by one for the next write.

- Joystick Left: Scroll through device discovery results.
- Joystick Center: Connect or disconnect to/from the currently selected device.
- Joystick Right: If connected, perform a connection update.
- Joystick Down: If connected, start or stop periodic RSSI readings.

The LCD display is used to display the following information:

- Device BD address
- Device discovery results
- Connection state
- · Pairing and bonding status
- Passcode display
- Connection parameter update
- RSSI value
- GATT characteristic value reads and writes

## 4.4.3 Basic Operation

When the application powers up it displays "BLE Central" and the BD address of the device. Press Joystick Up to start device discovery. Devices that are discovered will be filtered based on the UUIDs of the services that are declared to be included on the peripheral device in the advertisement or scan response data. In particular, only devices containing the SimpleGATTProfile service (UUID of 0xFFF0; see section 3.4.5) will be considered. Any devices not containing this information in the advertisement or scan response data will be ignored. When discovery completes the number of devices found will be displayed. Press Joystick Left to scroll through the devices.

To connect to the selected device press Joystick Center. The connection status will be displayed. Once connected, the application will attempt to discover the Simple BLE profile on the peer device.

If configured to do so, the application or the peer device may also initiate security. If a passcode is required the application will generate and display a random passcode. Enter this passcode on the peer device to proceed with pairing.

Once connected, other operations such as RSSI readings or characteristic read/write can be performed described in the previous section.

To disconnect press Joystick Center again. To reconnect to the same device again press Joystick Center again.

# 4.4.4 Initialization

The initialization of the application occurs in two phases: first, the **SimpleBLECentral\_Init** function is called by the OSAL. This function configures parameters in the central profile, GAP, and GAP bond manager and also initializes GATT for client operation. It also sets up standard GATT and GAP services in the attribute server. Then it sets an OSAL **START\_DEVICE\_EVT** event. This triggers the second phase of the initialization, which can be found within the **SimpleBLECentral\_ProcessEvent** function. During this phase, the **GAPCentralRole\_StartDevice** function is called to set up the GAP functions of the application. Then **GAPBondMgr\_Register** is called to register with the bond manager.

## 4.4.5 **Event Processing**

The application has two main event processing functions, **SimpleBLECentral\_ProcessEvent** and **simpleBLECentral\_ProcessOSALMsg**.

Function SimpleBLECentral ProcessEvent handles events as follows:

- SYS\_EVENT\_MSG: Service the OSAL queue and process OSAL messages.
- START\_DEVICE\_EVT: Start the device, as described in the previous section.
- START\_DISCOVERY\_EVT: Start service discovery for the SimpleGATTprofile.
- Function simpleBLECentral ProcessOSALMsg handles OSAL messages as follows:
- KEY\_CHANGE messages: Call function simpleBLECentral\_HandleKeys to handle key presses.
- GATT\_MSG\_EVENT messages: Call function simpleBLECentralProcessGATTMsg to handle messages from GATT.

## 4.4.6 Callbacks

The application callback functions are as follows:

- simpleBLECentralRssiCB: This is the GAP RSSI callback. It displays the latest RSSI value.
- **simpleBLECentralEventCB**: This is the GAP event callback. It processes GAP events for initialization, device discovery, and link connect/disconnect.
- **simpleBLECentralPairStateCB**: This is the GAP bond manager state callback. It displays the status of pairing and bonding operations.
- **simpleBLECentralPasscodeCB**: This is the GAP bond manager passcode callback. It generates and displays a passcode.

## 4.4.7 Service Discovery

The simpleBLECentral application performs service discovery for the simpleGATTprofile. Discovery is initiated when a connection is established by setting OSAL event START\_DISCOVERY\_EVT. This will result in execution of function simpleBLECentralStartDiscovery, which performs primary service discovery for the UUID used by the simpleGATTprofile. When GATT events are received during service discovery function simpleBLEGATTDiscoveryEvent is called. This function processes the results of the previous GATT procedure and initiates the next step in the discovery process.

# 4.5 HostTestRelease Network Processor Project

The BLE software development kit also contains the HostTestRelease project, which implements the network processor configuration on the CC2540/41 (see section 2.1). The HostTestRelease software simply reads and writes HCI commands through a UART (or virtual UART) interface.

An overview of the HCI command interface can be found in [3].

In order to for the device to perform any actions when running the HostTestRelease project, it must receive the command from an external source. Whenever any messages are received or if an action is required, it simply passes the message on to the external source.

# 4.5.1 **Project Overview**

The HostTestRelease project structure is similar to that of the SimpleBLEPeripheral project: OSAL and HAL are used, and the BLE stack is provided as a library. Even though the HostTestRelease project files contain a group called "APP", these files are not truly an application. They are simply a thin layer of source code that translates external messages received from the PC into calls to the BLE stack API. Any messages received from the stack are translated into messages to be sent to the PC. The source code for all of these translations is within the file <code>hci\_ext\_app.c</code>. Looking at this source code can be useful in that it provides working examples of BLE stack API function calls.

The HostTestRelease workspace contains several project configurations:

- CC2540USB (this is the default configuration for the USB Dongle in the CC2540/41DK-MINI development kit)
- **CC2540/41EM** (this is the default configuration for the SmartRF05 + CC2540/41EM hardware in the CC2540/41DK development kit)
- CC2540/41EM-SBL
- CC2540/41SPI
- CC2540/41SPI-SBL

The USB builds can be used for devices such as the USB Dongle included with the CC2540/41DK-MINI development kit. When the dongle is inserted into a PC, it will enumerate as a CDC (communications device class) device, creating a virtual serial port for the HCI. The following Windows INF file can be used to associate the USB Dongle with the appropriate USB-to-serial port driver:

Note: The CC2541DK-MINI kit uses a CC2540 chip on the USB Dongle since USB is not supported on CC2541.

# C:\Texas Instruments\BLE-CC254X-1.3\Accessories\usb\_cdc\_driver\_cc2540.inf

More detailed instructions can be found in [6].

The CC2540/41EM builds are based on the SmartRF05EB v1.8.1 + CC2540/41EM hardware platform, and use the USART0 port on the CC2540/41 for the HCI.

### 4.5.2 External Device Control of BLE Stack

With the HostTestRelease project, a PC can control the CC2540/41 by means of sending commands over the serial port interface. This allows for the creation of an application on an external device, such as a microcontroller or a PC, to perform any kind of function using the BLE stack. One such example of a PC application is BTool, which is included with the CC2540/41 software development kit.

The BTool Windows PC application currently only supports the "Master" configurations of the HostTestRelease project. It communicates with the CC2540/41 through a Windows COM port, which can be either a virtual serial port over USB (such as with the USB Dongle), or a hardware serial port.

BTool allows a user to perform basic BLE central-device functions, such as discovering peripheral and/or broadcaster devices, creating connections with peripheral devices, and performing GATT reads and writes. For this reason, using BTool on a PC along with the HostTestRelease project (with a "Master" configuration) on one CC2540/41 device can be useful in testing peripheral applications such as the SimpleBLEPeripheral project.

For more information on BTool, please refer to [6].

# 4.6 Additional Sample Projects

The BLE development kit includes several sample projects implementing various profiles, such as a heart rate monitor, health thermometer, and proximity keyfob. More information on these projects can be found in [5].

## 5 General Information

## 5.1 Release Notes History

Texas Instruments, Inc.

 ${\tt CC2540/41}$  Bluetooth Low Energy Software Development Kit Release Notes

Version 1.3.2 June 6, 2013

#### Notices:

- This version of the Texas Instruments BLE stack and software is a minor update to the v1.3.1 release. It contains some minor bug fixes, with no major functional changes.
- This release fully tested the BLE protocol stack, including both the controller and host. The profiles Runners Speed and Cadence, Cycling speed and Cadence, and Glucose were fully tested and passed certification. Other profiles with no code changes since 1.3.1 were sanity tested only.

Major Changes and Enhancements:

- Added Running Speed and Cadence profile and service. An example application demonstrating running speed and cadence is provided.
- Added Cycling Speed and Cadence profile and sevice. An example application demonstrating cycling speed and cadence is provided.
- Added delay before performing Connection Parameter changes. Implemented conn\_pause\_peripheral) and TGAP(conn\_pause\_central) timers as described in CSA 3 rev 2, Gap Connection Parameters Changes, Section 1.12. Updated HIDAdvRemote, HIDEmuKbd, KeyFob, SensorTag, and SimpleBLEPeripheral applications.
- Update Privacy Flag and Reconnection Address characteristics permissions (Erratum 4202)

## Bug Fixes:

- Some minor updates to glucose sensor and collector were made.
- The gyroscope would draw continuous 6mA when enabled. The updated code now performs a read and turns off the gyro after 60ms.
- The master's host would accept invalid connection parameters requested by the Slave, and would send back the Connection Parameter Update Response with 'parameters accepted'. The host now performs validation on these parameters.
- When coming out of sleep, the HCI\_EXT\_ExtendRfRangeCmd would override HCI EXT SetRxGainCmd setting and set it to default gain. This has been fixed.

## Known Issues:

- Use of the NV memory (to save application data or BLE Host bonding information) during a BLE connection may cause an unexpected disconnect. The likelihood of this happening increases with frequent usage, especially when using short connection intervals. The cause is related to the NV wear algorithm which at some point may cause an NV page erase which can disrupt system real-time processing. It is therefore recommended that the NV memory be used sparingly, or only when a connection is not active.
- HCI packet size of 128 bytes or more will be disregarded by the stack, and as such, no HCI event will be returned.
- The HAL SPI driver that was implemented since the v1.3 release can sometimes hang, particularly in cases in which power management is used and when there is heavy traffic on the SPI bus.

For technical support please visit the Texas Instruments Bluetooth low energy  $\mathsf{E2E}$  Forum:

http://e2e.ti.com/support/low\_power rf/f/538.aspx

-----

Version 1.3.2 May 20, 2013

Notices:

- This version of the Texas Instruments BLE stack and software is a minor update to the v1.3.1 release. It contains some minor bug fixes, with no major functional changes...

-----

Version 1.3.1 April 18, 2013

#### Notices:

- This version of the Texas Instruments BLE stack and software is a minor update to the v1.3 release. It contains some minor bug fixes, with no major functional changes. It also contains two additional projects for the CC2541 Advanced Remote Control Kit.
- Since none of the profile source code was significantly changed since the v1.3 release, no additional re-testing of the profiles and sample application were done for v1.3.1. The only exception is the HID-over-GATT profile, which was fully re-tested for this release. The BLE protocol stack, including both the controller and host, was completely retested for v1.3.1.

Major Changes and Enhancements:

- The GAP parameter TGAP\_LIM\_ADV\_TIMEOUT now uses units of seconds instead of milliseconds.
- The HidAdvRemote Project has been added. This implements a full mouse-like pointing functionality using motion and gesture control. The project runs on the CC2541 BLE Advanced Control included as part of the CC2541DK-REMOTE kit. The application implements the HID-over-GATT (HOGP) profile with a report descriptor supporting the keyboard, mouse, and consumer control classes of HID devices.
- The HidAdvRemoteDongle project has been added. This application runs on the CC2540USB dongle, and implements partial functionality of HID-over-GATT (HOGP) host with a fixed report descriptor to match that of the descriptor of the HidAdvRemote Project. This means that the HidAdvRemoteDongle was designed only to work with with the HidAdvRemote, and will not be compatible with any other HOGP devices. This project was created to allow users who are using a host device that does not have native Bluetooth Smart Ready support and/or does not have HOGP support to use the BLE Advanced Remote Control with their system.
- For GAP central role applications, the bond manager now properly handles cases in which the peripheral device has erased previously stored bonding infomration.
- A new HCI extension API has been added to allow peripheral/slave devices to temporarily ignore any nonzero slave latency value, and explicitly wake up at every connection event regardless of whether it has any data to send. The prototype for the API function HCI\_EXT\_SetSlaveLatencyOverrideCmd can be found in hci.h, including the description of the function.
- A new HCI extension API has been added to allow the application layer to get or set a build revision number.

#### Bug Fixes:

- In some cases L2CAP Peripheral Connection Parameter Update requests failed due to a zero value in the transmitWindowOffset parameter when the connection was initially established. This has been fixed and updates should now work successfully.
- During bonding, connection failures would occasionally occur due to the OSAL Simple NV driver performing a page compaction and halting the CPU for longer than the time required for the link layer to maintain proper connection timing. To prevent this from occurring, the simple NV driver now has any API to force a page compaction if the page is full beyond a specified threshold. The bond manager calls this API everytime a connection is terminated to ensure that compaction occurs before the next connection is set up.
- Occasional slave connection failures would previously occur in cases in which the master device sends Update Channel Map requests while a large slave latency value is in use. This has been fixed.
- The SensorTag application now properly supports storage of GATT Client Characteristic Configuration Descriptor values with bonded devices.
- After disabling advertising, the CC254x would unecessarily wake up for a short period of time 500ms later. This unecessary wake-up has been removed.
- Upon Power-On Reset or after wake-up from PM3, a 400ms delay has been implemented, during which time the CC254x will not go into PM2 sleep. This allows time for the 32kHz crystal to stabilize. Previously, in rare cases with certain hardware configurations the CC254x could have timing issues due to the crystal not having time to stabilize.
- Minor bug fixes to GlucoseSensor and GlucoseCollector projects.

#### Known Issues:

- Use of the NV memory (to save application data or BLE Host bonding information) during a BLE connection may cause an unexpected disconnect. The likelihood of this happening increases with frequent usage, especially when using short connection intervals. The cause is related to the NV wear algorithm which at some point may cause an NV page erase which can disrupt system real-time processing. It is therefore recommended that the NV memory be used sparingly, or only when a connection is not active.
- HCI packet size of 128 bytes or more will be disregarded by the stack, and as such, no HCI event will be returned.
- The HAL SPI driver that was implemented since the v1.3 release can sometimes hang, particularly in cases in which power management is used and when there is heavy traffic on the SPI bus.

For technical support please visit the Texas Instruments Bluetooth low energy E2E Forum:

http://e2e.ti.com/support/low power rf/f/538.aspx

\_\_\_\_\_\_

Version 1.3 Dec 12, 2012

## Notices:

- This version of the Texas Instruments BLE stack and software features several changes, enhancements, and bug fixes from v1.2.1. Details of these can be found below.

## Changes and Enhancements:

- A new sample project, SensorTag, has been added. This application runs on the CC2541 Sensor Tag board, which is included as part of the CC2541DK-SENSOR development kit. The application includes custom services for an

accelerometer, barometer, gyro, humidity sensor, IR temperature sensor, and magnetometer.

- A new Boot Image Manager (BIM) is included. This allows one CC2540 or CC2541 device to contain two separate software images (an "A" image and a "B" image) stored in flash. Upon power-up, the BIM selects which image to boot into. This can be based on criteria such as the state of a GPIO pin, or based on a selection from the previously running application upon reset.
- A new Over-the-air firmware download (OAD) feature is included. The feature allows a peer device (which could be a central BT Smart device such as a smartphone) to push a new firmware image onto a peripheral device and update the firmware. This feature uses the BIM, in which case the downloaded image gets stored in the opposite flash location as the currently running image. For example, if the "A" image is the current image and is used to perform the download, then the downloaded image becomes the "B" image. Upon reset, the "B" image with the updated firmware would be loaded. The OAD feature optionally allows for the firmware image to be signed (using AES). Both the SensorTag and SimpleBLEPeripheral projects include configurations for using the OAD feature. A central "OADManager" application is also included, demonstrating a central implementation for sending a new firmware image to an OAD target device.
- The physical HCI interface used by the network processor (HostTestRelease) has been enhanced to work while power management is enabled on the CC254x device. The UART interface, when using RTS and CTS lines, can be used by an external application processor to wake-up the CC254x network processor. When the network processor has completed all processing, it will go into deep sleep. In addition to UART, an SPI interface has been added as an option for the physical HCI interface. It also supports power management by means of the MRDY and SRDY lines.
- The CC2541 configuration of the KeyFobDemo project has been modified to support the new CC2541 keyfob hardware, contained in the CC2541DK-MINI kit. The accelerometer has been changed, and a TPS62730 DC/DC converter has been added
- The structure of all projects have been changed to include a Transport Layer ("TL") library and network processor interface "NPI" source code. This new architecture allows for non-network processor applications to have slightly reduced code size by removing unnecessary stack components.
- An API has been provided allowing the device name and appearance characteristics in the GAP service to be modified by the application layer.
- KeyFobDemo project now includes visual feedback from LED to indicate when device has powered up and when device is advertising.
- The HID-over-GATT Pofile (HOGP) implementation has been updated to now queue up HID report and send notifications upon reconnection to a HID host.
- A new implementation of the HID service has been included, which supports a combined keyboard, mouse, and consumer class device in its HID report descriptor.
- The API for sending L2CAP Connection Parameter Update Requests from the GAP Peripheral Role Profile has been updated to take both the requested minimum and maximum connection intervals as parameters.
- BTool has been enhanced with a new GATT explorer table, displaying discovered attributes, handles, and values. An XML file is included which allows the user to define descriptions of characteristics based on their UUIDs.
- HCI UART interface baud rate has been changed from 57600 to 115200.

## Bug Fixes:

- When power management is used with long connection intervals (>2s), the CC254x remains sleeping properly without unnecessary wake-ups.
- When slave latency is used, peripheral devices now properly wake-up before the next connection event when a data packet is queued
- Various bug fixes on the GlucoseSensor and GlucoseCollector projects to improve compliance with profile and service specifications.

- HID-over-GATT Pofile (HOGP) implementation has been updated to provide better interoperability with HID hosts.

#### Known Issues:

- Use of the NV memory (to save application data or BLE Host bonding information) during a BLE connection may cause an unexpected disconnect. The likelihood of this happening increases with frequent usage, especially when using short connection intervals. The cause is related to the NV wear algorithm which at some point may cause an NV page erase which can disrupt system real-time processing. It is therefore recommended that the NV memory be used sparingly, or only when a connection is not active.
- HCI packet size of 128 bytes or more will be disregarded by the stack, and as such, no HCI event will be returned.

For technical support please visit the Texas Instruments Bluetooth low energy E2E Forum:

http://e2e.ti.com/support/low\_power\_rf/f/538.aspx

\_\_\_\_\_\_

Version 1.2.1 Apr 13, 2012

#### Notices:

- This version of the Texas Instruments BLE stack and software is a minor update to the  ${\rm v1.2}$  release. It contains some minor enhancements and bug fixes, with no API changes or major functional changes.

Changes and Enhancements:

- When advertising is enabled by calling GAP\_MakeDiscoverable, the first advertisement event will now occur within a few milliseconds, rather than waiting for 10ms.

## Bug Fixes:

- The HidEmuKbd project now properly implements the HID Service include of the Battery Service. This bug fix allows for proper interoperability between the CC254x HID Profile and host systems running Windows 8.
- The source code file hal\_board\_cfg.h has been updated to better support the serial bootloader (SBL) and Universal Bootloader (UBL).
- Scanning in BTool can now be cancelled at any time without hanging or freezing the system.

# Known Issues:

- Use of the NV memory (to save application data or BLE Host bonding information) during a BLE connection may cause an unexpected disconnect. The likelihood of this happening increases with frequent usage, especially when using short connection intervals. The cause is related to the NV wear algorithm which at some point may cause an NV page erase which can disrupt system real-time processing. It is therefore recommended that the NV memory be used sparingly, or only when a connection is not active.

For technical support please visit the Texas Instruments Bluetooth low energy  $\ensuremath{\mathtt{E2E}}$  Forum:

http://e2e.ti.com/support/low power rf/f/538.aspx

\_\_\_\_\_\_

Version 1.2 Feb 13, 2012

Notices:

- This version of the Texas Instruments BLE stack and software includes support for the CC2541, as well as some enhancements and bug fixes. Details of these can be found below. If you have not previously worked with the v1.1b release (which had limited distribution) it is recommend that you also read the notes detailing the changes and enhancements from v1.1a to v1.1b in addition to the notes for v1.2.

## Changes and Enhancements:

- All projects have been migrated from IAR v7.60 to IAR v8.10.4. In order to build all projects, be sure to upgrade and have IAR v8.10.4. Also, be sure to download and install all of the latest patches from IAR for full CC2540 and CC2541 support.
- Multi-role and combo-role support has been enhanced. The BLE stack can now support simultaneously advertising and/or scanning while in a connection as either a master or a slave. This allows for a central device to perform device discovery while in a connection. All previous rules for multiple simultaneous connections as a central device still apply (see v1.1a release notes below).
- New sample projects "SimpleBLEBroadcaster" and "SimpleBLEObserver" have been added, as example projects for pure broadcaster and observer applications with very low code size. The projects make use of new GAP role profiles broacaster.c and observer.c that are included.
- All projects have a modified architecture from the v1.1, v1.1a, and v1.1b releases. Each project contains a file "buildConfig.cfg" that can be found in the project directory and is included in the IAR project workspace as part of the "TOOLS" group. The settings in this file determine the role of the device in the application. Based on this configuration, different pieces of the BLE stack in object code are linked in, causing the code size to be larger or smaller depending on the roles supported. For example, HostTestRelease by default is now configured to support every single BLE GAP role in a single build, and therefore has a large code size (approx. 165kB). On the other hand, SimpleBLEBroadcaster is configured to only support the GAP broadcaster role, and therefore has a very small code size (approx. 39kB).
- The function GAPRole\_SendUpdateParam in peripheral.c has been made public to allow a peripheral application to send an L2CAP connection parameter update request at any time.
- The names and configuration of the BLE stack libraries have changed. Different libraries are used depending on the GAP role (or combination of roles) used by the application. More information can be found in section 3.3.5 of the BLE Software Developer's Guide.
- All library files now support power management. Power management must be enabled by the application by calling osal\_pwrmgr\_device( PWRMGR\_BATTERY );. All sample applications that use power management make this call in the main function.
- All GATT service source code has been cleaned up to make handling of client characteristic configuration descriptors (CCCDs) simpler. All CCCDs are now processing is now handled by GATTServApp and no longer must be handled by the service itself. Examples of this can be found in the included example services such as SimpleGATTprofile, Simple Keys service, Accelerometer service, etc...
- The HostTestRelease network processor project now includes HCI Vendor Specific commands for each GATT client sub-procedure, matching the GATT client API. All GATT commands have been added to the "Adv. Commands" tab in BTool. The functions in the BTool GUI "Read / Write" tab now make use of the GATT commands as opposed to ATT commands.
- The old "EmulatedKeyboard" project has been removed and replaced with the new "HIDEmuKbd" project. The new project performs the same functions as the old one, but is now based on the "HID over GATT Profile" v1.0 specification (HOGP\_SPEC\_V10) that has been adopted by the Bluetooth SIG. The HID profile functionality has been implemented in a OSAL task that runs separate from the application to allow for easy portability to other HID projects. More details on the new application can be found in the BLE Sample Application Guide included as part of the release. The following additional new services / profiles have been included to fully support the HOGP specification:

- HID Service v1.0 (HIDS SPEC V10)
- Scan Parameters Profile v1.0 (ScPP SPEC V10)
- Scan Parameters Service v1.0 (ScPS SPEC V10)
- Device Information Service v1.1 (DIS SPEC V11r00)
- Battery Service v1.0 (BAS SPEC V10)
- The KeyFobDemo project has been updated to use the adopted battery service. The custom battery service that was used in previous released has been removed.
- The TimeApp project has been updated to include support for the Phone Alert Status Profile (PASP SPEC V10) in the Client role.
- Support for "Production Test Mode" has been added, allowing a BLE application in a "single-chip" configuration to temporarily expose the HCI over the UART interface when triggered externally to do so (e.g. hold a GPIO pin low during power up). This allows the device to be connected to a Bluetooth tester in order to run direct test mode (DTM) commands on a production line using the final release firmware, while leaving the UART GPIO pins available for the application to use at all other times
- A Universal Boot Loader (UBL) using the USB Mass Storage Device (USB-MSD) class has been added along with a Serial Boot Loader (SBL). The HostTestRelease project includes configurations with examples of both boot loaders. The SBL project is included with the installer. More information on the UBL can be found in the following document:
  - C:\Texas Instruments\BLE-CC254x-1.2\Documents\ Universal Boot Loader for SOC-8051 by USB-MSD Developer's Guide.pdf
- HCI extension command HCI EXT MapPmIoPortCmd added to support toggling of a GPIO line as CC254x device goes in and out of sleep. This command can be used to automatically control the bypass line of the  ${\tt TPS62730~DC/DC}$ converter for reducing power consumption in an optimized manner.
- A slave device will now dynamically widen it's Rx window when a previous connection event was missed. This improves connection stability by accounting for additional clock drift that may have occurred since the last successful connection event.
- The application now has the capability to change the permissions of the device name in the GAP service by calling GGS\_SetParameter and changing the value of the parameter  $GGS\_W\_PERMIT\_DEVICE\_NAME\_ATT$ . The application can also receive a callback when a client device writes a new name to the device. The application registers the callback by calling GGS\_RegisterAppCBs. The prototype for GGS RegisterAppCBs can be found in gapgattserver.h.

## Bug Fixes:

- Duplicate filtering now works with combination states.
- Various minor application / profile bug fixes.

## Known Issues:

- Use of the NV memory (to save application data or BLE Host bonding information) during a BLE connection may cause an unexpected disconnect. The likelihood of this happening increases with frequent usage, especially when using short connection intervals. The cause is related to the NV wear algorithm which at some point may cause an NV page erase which can disrupt system real-time processing. It is therefore recommended that the NV memory be used sparingly, or only when a connection is not active.

For technical support please visit the Texas Instruments Bluetooth low energy E2E Forum:

| http://e2e.ti.com/ | support/l | .ow_power_ | _ri/i/ | '538.aspx |
|--------------------|-----------|------------|--------|-----------|
|--------------------|-----------|------------|--------|-----------|

Version 1.1b Nov 30, 2011

#### Notices:

- This version of the Texas Instruments BLE stack and software includes support for the CC2541, as well as some minor enhancements and bug fixes. Details of these can be found below. The general software architecture remains the same as in the v1.1 and v1.1a releases.

Changes and Enhancements:

- BLE stack libraries for the CC2541 are included.
- All BLE libraries are renamed and now indicate whether they are used for CC2540 or CC2541.
- For each project and configuration, new IAR projects are included for use with the CC2541. The only exception is that any project/configuration that uses the USB interface has not been replicated for the CC2541, as it does not have an on-chip hardware USB interface.
- Link-layer processing has been optimized to provide for reduced power consumption during connection events and advertising events.
- SimpleBLEPeripheral and SimpleBLECentral now use the HCI EXT ClkDivOnHaltCmd, which reduces the current level while the CC2540/41 radio is active.
- The bond manager has been updated to allow peripheral devices to properly pair, bond, and resolve the address of central devices that use the private resolvable address type.
- New command HCI\_EXT\_SetMaxDtmTxPowerCmd included, which allows the maximum Tx power level to be set. This is useful when using Direct Test Mode (DTM), in that the Tx power level will be set to the maximum value set by the HCI EXT SetMaxDtmTxPowerCmd command, which may be less than +4dBm for the  ${\tt CC2540}$  and less than 0dBm for the  ${\tt CC2541}$ . The function prototype can be found in hci.h.

## Bug Fixes:

- The command HCI EXT SetTxPowerCmd is now properly working.

# Known Issues:

- Use of the NV memory (to save application data or BLE Host bonding information) during a BLE connection may cause an unexpected disconnect. The likelihood of this happening increases with frequent usage, especially when using short connection intervals. The cause is related to the NV wear algorithm which at some point may cause an NV page erase which can disrupt system real-time processing. It is therefore recommended that the NV memory be used sparingly, or only when a connection is not active.
- Duplicate filtering does not work when scan is used in combination with a connection.

For technical support please visit the Texas Instruments Bluetooth low energy E2E Forum:

http://e2e.ti.com/support/low power rf/f/538.aspx

\_\_\_\_\_\_

Version 1.1a Aug 10, 2011

Changes and Enhancements:

· The thermometer profile sample application has been updated to support stored measurements. The  ${\tt TI\_BLE\_Sample\_Applications\_Guide}$  has been updated to match these changes.

Known Issues:

- Use of the NV memory (to save application data or BLE Host bonding information) during a BLE connection may cause an unexpected disconnect. The likelihood of this happening increases with frequent usage, especially when using short connection intervals. The cause is related to the NV wear algorithm which at some point may cause an NV page erase which can disrupt system real-time processing. It is therefore recommended that the NV memory be used sparingly, or only when a connection is not active.
- Duplicate filtering does not work when scan is used in combination with a connection.

For technical support please visit the Texas Instruments Bluetooth low energy E2E Forum:

http://e2e.ti.com/support/low power rf/f/538.aspx

-----

Version 1.1 July 13, 2011

Notices:

- This version of the Texas Instruments BLE stack and software features several changes, enhancements, and bug fixes from v1.0. Details of these can be found below.

Changes and Enhancements:

- All projects have been migrated from IAR v7.51A to IAR v.7.60. In order to build all projects, be sure to upgrade and have IAR v7.60. Also, be sure to download and install all of the latest patches from IAR for full CC2540 support.
- The stack now supports up to 3 simultaneous connection as a central / master device, with a few constraints:
  - All connection intervals must be a multiple of the minimum connection interval (i.e. the minimum connection interval is the greatest common denominator of all connection intervals).
  - The minimum connection interval allowed is  $25\,\mathrm{ms}$  when using more than one connection.
  - When more than one connection is active, only one data packet per connection event will be allowed in each direction.
  - Scanning is not supported while in a connection. The consequences of this is that device discovery is not possible while in a connection. Therefore, to discover and connect to multiple devices, the device discovery must occur before the first connection is established.
- Several new sample projects are included, with examples of many different BLE applications / profiles. Full details on the sample applications can be found in the BLE Sample Applications Guide, which can be accessed from the Windows Start Menu. These sample applications implement various functions. Some are based on adopted Bluetooth specifications, some are based on draft specifications, and others are custom designed by Texas Instruments. These projects should serve as good examples for various other BLE applications.
- The following updates have been made to BTool (more information on these updates can be found in the CC2540DK-MINI User Guide which can be downloaded here: http://www.ti.com/lit/pdf/swru270):
  - Improved GUI and robustness.
  - All functions on the GUI been updated to handle multiple simultaneous connections.
  - A new "Pairing / Bonding" tab has been added, allowing link encryption and authentication, passkey entry, and saving / loading of long-term key data (from bonding) to file.

- Ability to "Cancel" a link establishment while the dongle is initiating.
- The following additional new controller stack features are included in this release:
  - Support for multiple simultaneous connections as a master (details above)
  - HCI Vendor Specific function HCI\_EXT\_SetSCACmd allows you to specify the exact sleep clock accuracy as any value from 0 to 500 PPM, in order to support any crystal accuracy with optimal power consumption. This feature is only available for slave / peripheral applications.
  - HCI Vendor Specific function HCI\_EXT\_SetMaxDtmTxPowerCmd allows you to set the maximum transmit output power for Direct Test Mode. This allows you to perform use the LE Transmitter Test command with power levels less than +4dBm.
  - A master device can now advertise while in a connection.
  - New production test mode (PTM) has been added allowing the CC2540 to run Direct Test Mode (DTM) while connected to a tester using a "single-chip" BLE library.
  - The controller now uses DMA to more efficiently encrypt and decrypt packets. All BLE projects must now define HAL\_AES\_DMA=TRUE in the preprocessor settings when using the v1.1 libraries.
- The following additional new host stack features are included in this release:
  - A new GAP central role profile for single-chip embedded central applications is included, with functions similar to the GAP peripheral role profile. The SimpleBLECentral project serves as an example of an application making use of the central role profile.
  - The GAP peripheral role has been optimized to significantly improve power consumption while advertising with small amounts of data by no longer transmitting non-significant bytes from in the advertisement and scan response data.
- The following additional new application / profile features are included in this release:
  - The GAP peripheral bond manager has been replaced with a general GAP bond manager, capable of managing bond data for both peripheral and central role devices. The gap peripheral bond manager has been included for legacy support; however it is recommend to switch to the general GAP bond manager (gapbondmgr.c/h).
  - The bond manager also now manages the storage of client characteristic configurations for each bond as per the Bluetooth  $4.0\,$  spec.
  - The simple GATT profile has a new fifth characteristic. This characteristic is 5 bytes long, and has readable permissions only while in an authenticated connection. It should serve as a reference for development of other profiles which require an encrypted link.
  - All GATT profiles have been updated to properly handle client characteristic configurations for both single and multiple connections. Characteristic configurations now get reset to zero (notifications / indications off) after a connection is terminated, and the bond manager now stores client characteristic configurations for bonded devices so that they are remembered for next time when the device reconnects.
  - Added linker configuration file for support of 128kB flash versions of the CC2540. An example is included in the SimpleBLEPeripheral project.
  - The SimpleBLEPeripheral project "CC2540 Slave" configuration has been updated to better support the SmartRF05EB + CC2540EM hardware platform, making use of the LCD display.

#### Bug Fixes:

- The following bugs have been fixed in the controller stack:
  - Scanning now working for master devices with power savings enabled.
  - RSSI reads no longer require a data packet to update.
  - Improved stability when using very high slave latency setting
  - HCI LE direct test modes now working properly.
  - HCI Read Local Supported Features now returns the proper value.
  - Use of two advertising channels now works.
  - When connecting to a device on the whitelist, the correct peer device address is returned to the host.
- The following bugs have been fixed in the host stack:
  - Pairing no longer fails when either device is using a static, private resolvable, or private non-resolvable address.
- The following bugs have been fixed in the profiles / applications:
  - Reading of RSSI with peripheral role profile now working.
  - Peripheral role profile now allows all legal whitelist modes.
  - Can now connect with short connection intervals (such as 7.5 ms), since bond manager now reads data from NV memory upon initialization rather than immediately after a connection is established. Pairing still may not be stable when using the bond manager with very short connection intervals (for reason noted in "Known Issues" below)

## Known Issues:

- Use of the NV memory (to save application data or BLE Host bonding information) during a BLE connection may cause an unexpected disconnect. The likelihood of this happening increases with frequent usage, especially when using short connection intervals. The cause is related to the NV wear algorithm which at some point may cause an NV page erase which can disrupt system real-time processing. It is therefore recommended that the NV memory be used sparingly, or only when a connection is not active.
- Duplicate filtering does not work when scan is used in combination with a connection.

For technical support please visit the Texas Instruments Bluetooth low energy E2E Forum:

http://e2e.ti.com/support/low power rf/f/538.aspx

Version 1.0 October 7, 2010

## Notices:

- The Texas Instruments Bluetooth® low energy (BLE) software development kit includes all necessary software to get started on the development of single-mode BLE applications using the CC2540 system-on-chip. It includes object code with the BLE protocol stack, a sample project and applications with source code, and BTool, a Windows PC application for testing BLE applications. In addition to the software, the kit contains documentation, including a developer's guide and BLE API guide.

- For complete information on the BLE software development kit, please read the developer's guide:

BLE Software Developer's Guide: <Install Directory>\Documents\TI\_BLE\_Software\_Developer's\_Guide.pdf (Also can be accessed through the Windows Start Menu)

- The following additional documentation is included:

BLE API Guide:

<Install Directory>\Documents\BLE\_API\_Guide\_main.htm

Vendor Specific HCI Guide:

<Install Directory>\Documents\TI BLE Vendor Specific HCI Guide.pdf

HAL Drive API Guide:

<Install Directory>\Documents\hal\HAL Driver API.pdf

OSAL API Guide:

<Install Directory>\Documents\osal\OSAL API.pdf

- The following software projects are included, all built using IAR Embedded Workbench v7.51A:

SimpleBLEPeripheral:

<Install

Directory>\Projects\ble\SimpleBLEPeripheral\CC2540DB\SimpleBLEPeripheral.eww

HostTestRelease:

<Install Directory>\Projects\ble\HostTestApp\CC2540\HostTestRelease.eww

- The following Windows PC application is included:

BTOOl.

<Install Directory>\Projects\BTool\BTool.exe
(Also can be accessed through the Windows Start Menu)

#### Changes:

- Initial Release

## Bug Fixes:

- Initial Release

## Known Issues:

- Use of the NV memory (to save application data or BLE Host bonding information) during a BLE connection may cause an unexpected disconnect. The likelihood of this happening increases with frequent usage, especially when using short connection intervals. The cause is related to the NV wear algorithm which at some point may cause an NV page erase which can disrupt system real-time processing. It is therefore recommended that the NV memory be used sparingly, or only when a connection is not active.

-----

# 5.2 Document History

## **Table 2: Document History**

| Revision | Date       | Description/Changes                    |
|----------|------------|----------------------------------------|
| 1.0      | 2010-10-07 | Initial release                        |
| 1.1      | 2011-07-13 | Updated for BLEv1.1 software release   |
| 1.1b     | 2011-11-15 | Updated for BLEv1.1b software release  |
| 1.2      | 2012-02-13 | Updated for BLEv1.2 software release   |
| 1.3.1    | 2012-04-13 | Updated for BLEv1.2.1 software release |
| 1.3      | 2012-12-19 | Updated for BLEv1.3 software release   |
| 1.3.1    | 2013-04-05 | Updated for BLEv1.3.1 software release |
| 1.3.2    | 2013-06-06 | Updated for BLEv1.3.2 software release |

# 6 Address Information

Texas Instruments Norway AS Gaustadalléen 21 N-0349 Oslo NORWAY

Tel: +47 22 95 85 44 Fax: +47 22 95 85 46

Web site: http://www.ti.com/lpw

# 7 TI Worldwide Technical Support

## Internet

TI Semiconductor Product Information Center Home Page: support.ti.com

TI Semiconductor KnowledgeBase Home Page: support.ti.com/sc/knowledgebase

TI LPRF forum E2E community http://www.ti.com/lprf-forum

## **Product Information Centers**

# **Americas**

**Phone:** +1(972) 644-5580 **Fax:** +1(972) 927-6377

Internet/Email: support.ti.com/sc/pic/americas.htm

## **Europe, Middle East and Africa**

# Phone:

Belgium (English) +32 (0) 27 45 54 32 Finland (English) +358 (0) 9 25173948 France +33 (0) 1 30 70 11 64 Germany +49 (0) 8161 80 33 11 Israel (English) 180 949 0107

Israel (English) 180 949 0107 Italy 800 79 11 37

 Netherlands (English)
 +31 (0) 546 87 95 45

 Russia
 +7 (0) 95 363 4824

 Spain
 +34 902 35 40 28

 Sweden (English)
 +46 (0) 8587 555 22

 United Kingdom
 +44 (0) 1604 66 33 99

 Fax:
 +49 (0) 8161 80 2045

Internet: support.ti.com/sc/pic/euro.htm

<u>Japan</u>

**Fax** International +81-3-3344-5317

Domestic 0120-81-0036

Internet/Email International support.ti.com/sc/pic/japan.htm

Domestic www.tij.co.jp/pic

<u>Asia</u>

Phone International +886-2-23786800

 Domestic
 Toll-Free Number

 Australia
 1-800-999-084

 China
 800-820-8682

 Hong Kon
 800-96-5941

India +91-80-51381665 (Toll) Indonesia 001-803-8861-1006 Korea 080-551-2804 Malaysia 1-800-80-3973 New Zealand 0800-446-934 Philippines 1-800-765-7404 Singapore 800-886-1028 Taiwan 0800-006800 Thailand 001-800-886-0010

**Fax** +886-2-2378-6808

 Email
 tiasia@ti.com or ti-china@ti.com

 Internet
 support.ti.com/sc/pic/asia.htm

### IMPORTANT NOTICE

Texas Instruments Incorporated and its subsidiaries (TI) reserve the right to make corrections, enhancements, improvements and other changes to its semiconductor products and services per JESD46, latest issue, and to discontinue any product or service per JESD48, latest issue. Buyers should obtain the latest relevant information before placing orders and should verify that such information is current and complete. All semiconductor products (also referred to herein as "components") are sold subject to TI's terms and conditions of sale supplied at the time of order acknowledgment.

TI warrants performance of its components to the specifications applicable at the time of sale, in accordance with the warranty in TI's terms and conditions of sale of semiconductor products. Testing and other quality control techniques are used to the extent TI deems necessary to support this warranty. Except where mandated by applicable law, testing of all parameters of each component is not necessarily performed.

TI assumes no liability for applications assistance or the design of Buyers' products. Buyers are responsible for their products and applications using TI components. To minimize the risks associated with Buyers' products and applications, Buyers should provide adequate design and operating safeguards.

TI does not warrant or represent that any license, either express or implied, is granted under any patent right, copyright, mask work right, or other intellectual property right relating to any combination, machine, or process in which TI components or services are used. Information published by TI regarding third-party products or services does not constitute a license to use such products or services or a warranty or endorsement thereof. Use of such information may require a license from a third party under the patents or other intellectual property of the third party, or a license from TI under the patents or other intellectual property of TI.

Reproduction of significant portions of TI information in TI data books or data sheets is permissible only if reproduction is without alteration and is accompanied by all associated warranties, conditions, limitations, and notices. TI is not responsible or liable for such altered documentation. Information of third parties may be subject to additional restrictions.

Resale of TI components or services with statements different from or beyond the parameters stated by TI for that component or service voids all express and any implied warranties for the associated TI component or service and is an unfair and deceptive business practice. TI is not responsible or liable for any such statements.

Buyer acknowledges and agrees that it is solely responsible for compliance with all legal, regulatory and safety-related requirements concerning its products, and any use of TI components in its applications, notwithstanding any applications-related information or support that may be provided by TI. Buyer represents and agrees that it has all the necessary expertise to create and implement safeguards which anticipate dangerous consequences of failures, monitor failures and their consequences, lessen the likelihood of failures that might cause harm and take appropriate remedial actions. Buyer will fully indemnify TI and its representatives against any damages arising out of the use of any TI components in safety-critical applications.

In some cases, TI components may be promoted specifically to facilitate safety-related applications. With such components, TI's goal is to help enable customers to design and create their own end-product solutions that meet applicable functional safety standards and requirements. Nonetheless, such components are subject to these terms.

No TI components are authorized for use in FDA Class III (or similar life-critical medical equipment) unless authorized officers of the parties have executed a special agreement specifically governing such use.

Only those TI components which TI has specifically designated as military grade or "enhanced plastic" are designed and intended for use in military/aerospace applications or environments. Buyer acknowledges and agrees that any military or aerospace use of TI components which have *not* been so designated is solely at the Buyer's risk, and that Buyer is solely responsible for compliance with all legal and regulatory requirements in connection with such use.

TI has specifically designated certain components as meeting ISO/TS16949 requirements, mainly for automotive use. In any case of use of non-designated products, TI will not be responsible for any failure to meet ISO/TS16949.

## Products Applications

Audio www.ti.com/audio Automotive and Transportation www.ti.com/automotive Communications and Telecom **Amplifiers** amplifier.ti.com www.ti.com/communications **Data Converters** dataconverter.ti.com Computers and Peripherals www.ti.com/computers **DLP® Products** www.dlp.com Consumer Electronics www.ti.com/consumer-apps

DSP **Energy and Lighting** dsp.ti.com www.ti.com/energy Clocks and Timers www.ti.com/clocks Industrial www.ti.com/industrial Interface interface.ti.com Medical www.ti.com/medical logic.ti.com Logic Security www.ti.com/security

Power Mgmt <u>power.ti.com</u> Space, Avionics and Defense <u>www.ti.com/space-avionics-defense</u>

Microcontrollers microcontroller.ti.com Video and Imaging www.ti.com/video

RFID www.ti-rfid.com

OMAP Applications Processors <a href="www.ti.com/omap">www.ti.com/omap</a> TI E2E Community <a href="e2e.ti.com">e2e.ti.com</a>

Wireless Connectivity <u>www.ti.com/wirelessconnectivity</u>